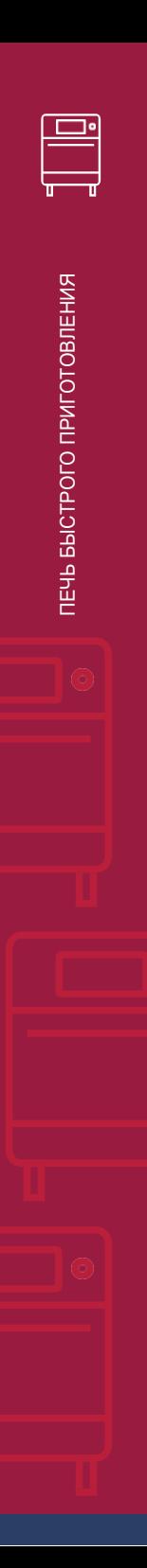

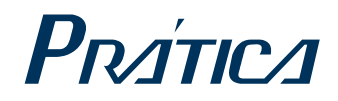

# ВЫСОКОСКОРОСТНАЯ ПЕЧЬ

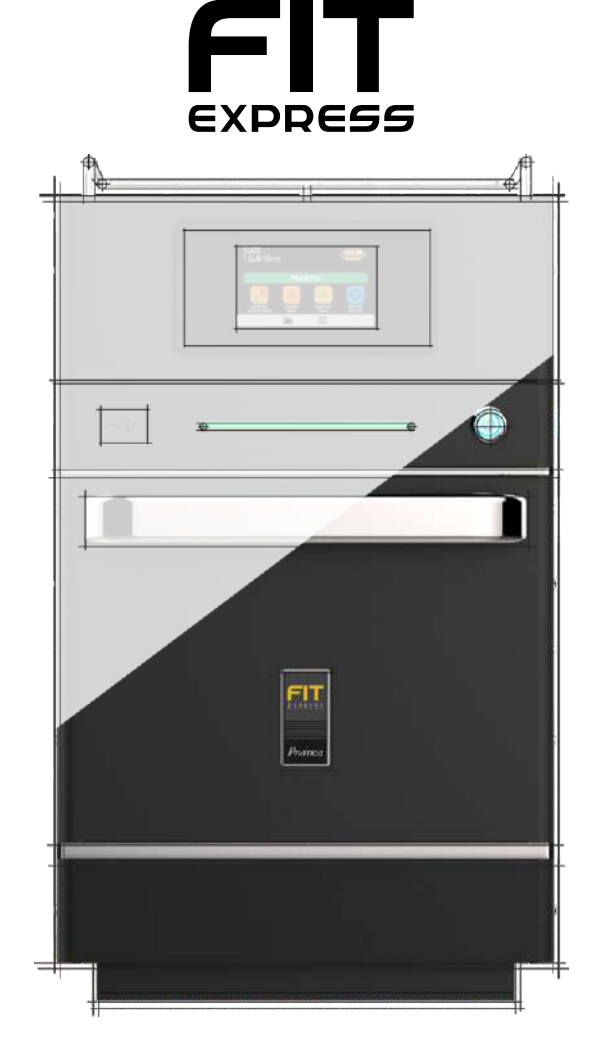

ПОЛЬЗОВАТЕЛЬСКАЯ ИНСТРУКЦИЯ (РУКОВОДСТВО ПО УСТАНОВКЕ И ЭКСПЛУАТАЦИИ)

#### **ПИСЬМО КЛИЕНТАМ**

Компания Prática Inc. гордится тем, что стала частью Вашей повседневной жизни с помощью наших продуктов. Приобретая технику Pratica, Вы получите партнера, который всегда будет внимателен к Вашим потребностям и заинтересован в том, чтобы клиенты были довольны.

Мы всегда готовы выслушать Ваши предложения, идеи или замечания, а также в любое время поможем решить проблему.

#### **Рассчитывайте на нас!**

#### **Наша Миссия**

Привнесите качество и производительность на свою кухню.

#### **Наши задачи**

- $\bullet$ Предугадывать и удовлетворять потребности наших клиентов.
- $\bullet$ Предлагать надежные, высокопроизводительные и энергоэффективные продукты.
- $\bullet$ Мы всегда стремимся к совершенствованию процессов, продуктов и затрат, чтобы каждый день предлагать нашим клиентам больше преимуществ.
- $\bullet$ Относиться к нашим клиентам с честностью и уважением.
- Prática Inc. жертвует часть прибыли на благотворительные цели.

*В этом руководстве содержится вся информация, необходимая для правильной установки, рационального и безопасного использования оборудования, с целью получения наилучших результатов работы с безупречным качеством.*

*Мы рекомендуем Вам прочитать и следовать всем содержащимся в нем указаниям и всегда хранить его в доступном месте.*

# КРАТКАЯ ИНФОРМАЦИЯ

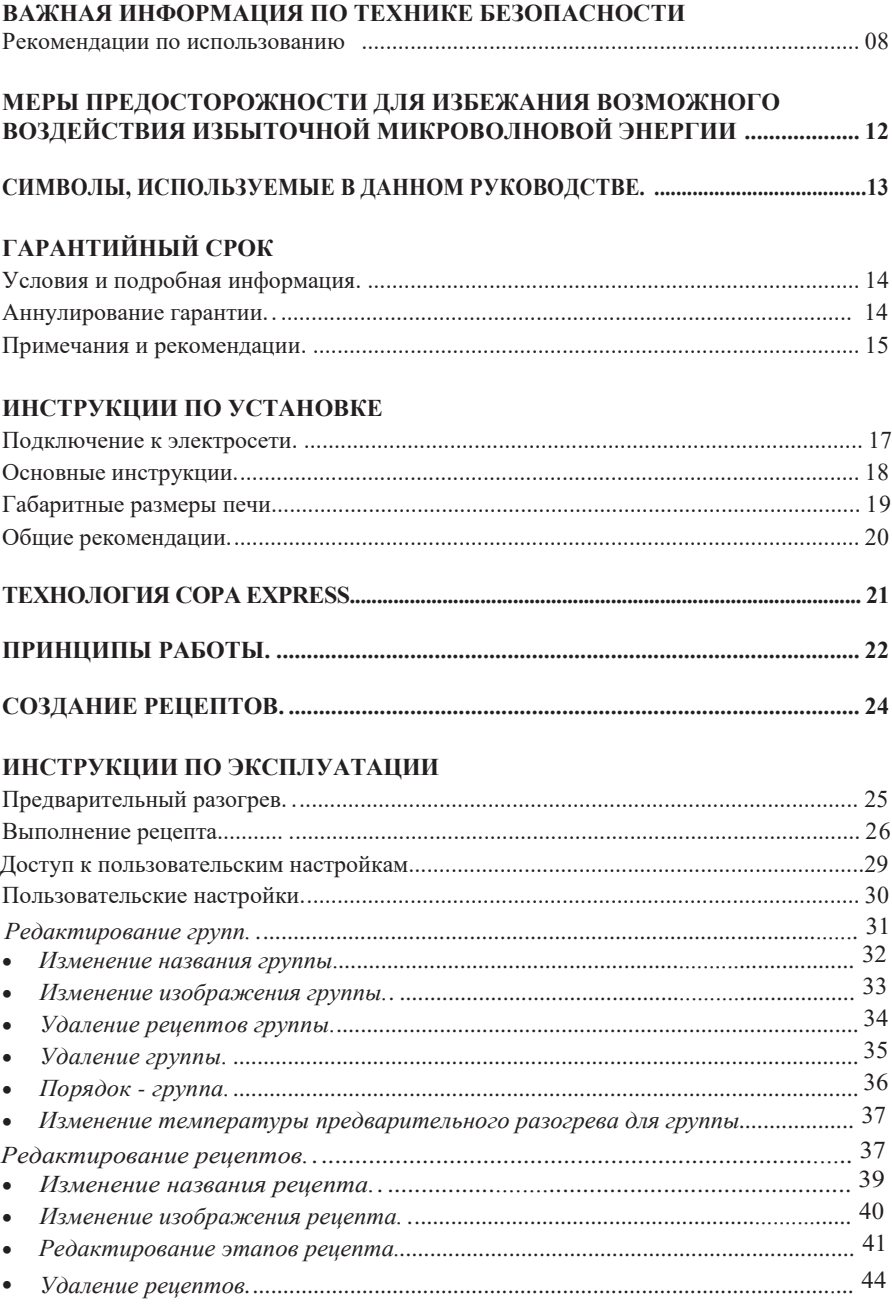

#### ИНСТРУКЦИИ ПО ЭКСПЛУАТАЦИИ

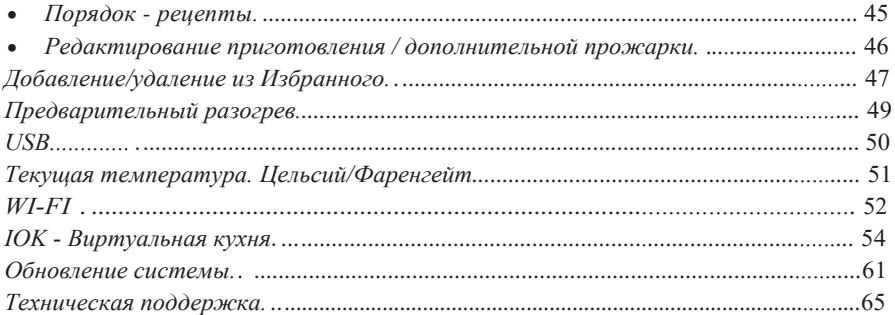

#### Системные настройки

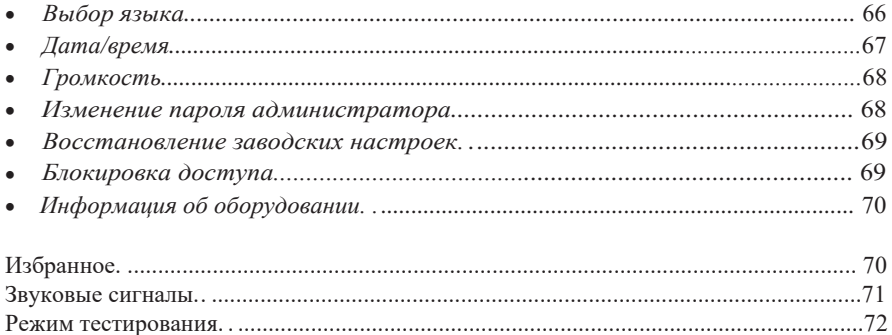

### ИНСТРУКЦИИ ПО ОЧИСТКЕ И МОЙКЕ

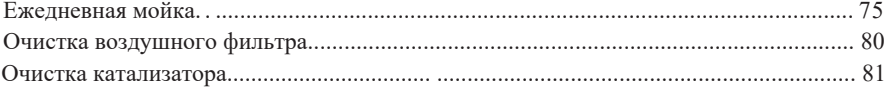

## 

## ПРЕДУПРЕЖДЕНИЯ И ОШИБКИ: ВОЗМОЖНЫЕ РЕШЕНИЯ

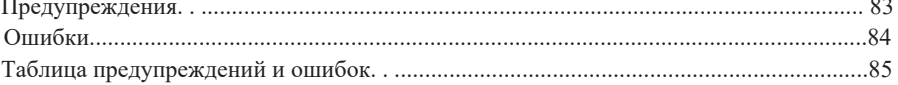

 $\sim$   $\sim$ 

## **ВАЖНАЯ ИНФОРМАЦИЯ ПО ТЕХНИКЕ БЕЗОПАСНОСТИ**

## <span id="page-7-0"></span>**РЕКОМЕНДАЦИИ ПО ИСПОЛЬЗОВАНИЮ**

- Эксплуатация печи: при работе с печью необходимо пользоваться фартуком и перчатками с термозащитой во избежание получения ожогов.
- Использование панели: управление работой печи осуществляется вручную, без использования каких-либо инструментов. Иначе это может привести к порче оборудования и поставить под угрозу безопасность оператора.

*ОСТОРОЖНО:* Во избежание ожогов не используйте емкости с жидкостями или продуктами, которые становятся жидкими при нагревании до точки кипения. *Эта маркировка должна быть нанесена в момент установки оборудования на высоте не менее 1,6 м над уровнем пола.*

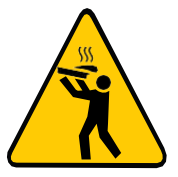

- Перед использованием оборудования внимательно прочитайте всю инструкцию (руководство).
- Подключение оборудования Prática и его сервисное обслуживание должно производиться только авторизованным сервисным персоналом.
- Не используйте оборудование, если оно повреждено, особенно если дверца печи закрывается неплотно.
- Не помещайте никакие предметы между рабочей камерой и дверцей печи.
- Не используйте печь в помещении с излишней влажностью или рядом с источником воды (например, рядом с моечной раковиной, бассейном и др.).
- Храните и используйте печь в крытом помещении с соблюдением мер безопасности..
- Не закрывайте вентиляционные отверстия печи.
- Минимальная высота свободного пространства над печью должна составлять 150 мм.
- Не устанавливайте печь рядом или над тепловым оборудованием или нагревательными приборами.
- Расположите кабель питания таким образом, чтобы он не свисал, и за него нельзя было случайно потянуть (зацепиться). По возможности закрепите кабель питания пластиковыми стяжками или зажимами.
- Не используйте печь, если поврежден кабель питания, вилка или розетка, а также при неисправном электропитании.
- Не используйте оборудование с открытой дверцей из-за воздействия микроволновой энергии.
- Не используйте рабочую камеру печи для хранения.
- Вынимайте все содержимое, находящееся внутри камеры печи.
- Используйте только оригинальные аксессуары Prática или термостойкую посуду/ контейнеры/аксессуары, выдерживающие нагрев до 350оС, пригодные для использования в оборудовании с микроволновым излучением.
- Снимайте металлические или пластиковые части с продуктов или упаковки, помещаемых в печь.
- Во время выполнения рецепта убедитесь, что внутри печи есть продукты, иначе это приведет к повреждению оборудования (при использовании режима с применением магнетронов) и аннулированию гарантии.
- Продукты в плотных оболочках или с плотной кожицей (такие как сосиски, картофель и т.п.) перед приготовлением необходимо проткнуть вилкой, так как они могут взорваться.
- Некоторые продукты, такие как целые яйца, а также герметичные контейнеры, например, закрытые стеклянные банки, могут взорваться, и их нельзя нагревать в этой печи.
- Продукты запечатанные в герметичную упаковку нельзя нагревать в печи, так как они могут взорваться.
- Данное оборудование не предназначено для разогрева бутылочек или баночек с детским питанием, поскольку их содержимое может сильно нагреться и и нанести серьезную травму.
- Жидкости, такие как вода, кофе или чай, могут нагреваться выше температуры кипения без видимого процесса кипения из-за поверхностного натяжения жидкости. При извлечении из печи посуды с жидкостью не всегда будут заметны пузырьки, указывающие на кипение. В результате, при погружении ложки или другого предмета, горячая жидкость МОЖЕТ ВНЕЗАПНО ЗАКИПЕТЬ!
- Крупногабаритные продукты или металлическую посуду, кроме той, которая рекомендована фабрикой-производителем Pratica, нельзя помещать в микроволновую печь, так как они могут стать причиной возгорания или поражения электрическим током.
- Надевайте защитные перчатки, используйте аксессуары для извлечения пищи из печи, во избежание получения ожогов.
- При нагревании пищи в контейнере, непригодном для использования в FIT EXPRESS, чаще проверяйте печь из-за возможности возгорания.
- Чтобы снизить риск возгорания в камере печи снимайте проволоку, используемую для запечатывания бумажных или пластиковых пакетов, которые будут помещаться в печь.
- Внимательно следите за оборудованием, помещая в печь для облегчения приготовления такие материалы, как бумага, пластик и другие горючие материалы.
- При появлении дыма или в случае возникновения пожара внутри рабочей камеры, немедленно закройте дверцу и отключите оборудование от электросети. Также питание можно отключить автоматическим выключателем.
- Не накрывайте решетку, защитное дно или другие части печи металлической фольгой.
- Не храните в печи какие-либо материалы, кроме рекомендованных производителем принадлежностей, когда она не используется.
- Печь следует чистить ежедневно, а все остатки пищи удалять.
- Не допускайте скопления остатков пищи или других частиц на поверхности дверцы и петель, чтобы не повредить оборудование.
- Несоблюдение правил содержания печи в чистоте может привести к порче поверхности, что может отрицательно сказаться на сроке службы оборудования, и, возможно, привести к потере гарантии.
- Не используйте струю воды для очистки печи. См. инструкции по очистке (мойке) на **стр. 74.**
- Для сохранения гарантии необходимо использовать только оригинальную химию TURBO SAFE.
- Для чистки поверхностей печи используйте только неабразивные губки и мягкие ткани (микрофибру).
- Использование агрессивных или абразивных моющих средств, абразивных губок или щеток не допускается, так как это может привести к повреждению печи и/или ее компонентов (например, рабочей камеры, катализатора, двигателя вентилятора и т.д.). **(стр. 74)**
- Воздушный фильтр необходимо часто снимать и очищать. Для получения более подробной информации см. **стр. 80** руководства.
- Для удаления следов нагара и жира с оборудования требуется ежедневная чистка. Для получения более подробной информации см. **стр. 74** руководства.
- Не допускайте скопление остатков чистящих (моющих) средств в рабочей камере и на уплотнительных поверхностях.
- Очищайте только те детали, которые указаны в руководстве. По вопросам получения технической помощи свяжитесь со Службой технической поддержки и сервиса Prática на территории РФ и ЕАЭС: компания "РБК Технология" - тел. (495) 120-30-74 или 8-800-444-12-18; электронная почта support@praticaltd.ru.
- Не позволяйте летям пользоваться печью, так как это может привести к серьезным травмам ребенка.
- Используйте это оборудование только для выполнения функций, описанных в данном руководстве.
- Оборудование может обслуживать только сертифицированный сервисный персонал.

## **РЕКОМЕНДАЦИИ ПО ИСПОЛЬЗОВАНИЮ**

#### **ОСТОРОЖНО!**

 Оборудование не предназначено для использования людьми (включая детей) с ограниченными физическими, сенсорными или умственными способностями или лицами, не прошедшими надлежащую подготовку для работы с печью.

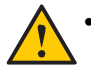

 Не используйте ручку дверцы печи для перемещения оборудования. Печь необходимо перемещать исключительно удерживая ее за корпус.

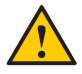

 Не используйте дверцу оборудования в качестве опоры. Это приведет к перекосу дверцы и неисправности оборудования.

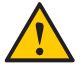

 Дверца печи обладает особой конструкцией для блокировки микроволнового излучения. Использование дверцы для любых других целей, не описанных в данном руководстве, может привести к аннулированию гарантии.

# <span id="page-11-0"></span>**МЕРЫ ПРЕДОСТОРОЖНОСТИ ДЛЯ ИЗБЕЖАНИЯ ВОЗМОЖНОГО ВОЗДЕЙСТВИЯ ИЗБЫТОЧНОЙ МИКРОВОЛНОВОЙ ЭНЕРГИИ**

**(a)** Не пытайтесь включать печь с открытой дверцей, так как работа с открытой дверцей может привести к вредному воздействию микроволновой энергии. Важно не нарушать предохранительные блокировки.

**(b)** Не помещайте какие-либо предметы между передней поверхностью печи и дверцей и не допускайте скопления грязи или остатков чистящего средства на уплотняемых поверхностях.

**(c)** Не включайте печь, если она повреждена. Особенно важно, чтобы дверца печи закрывалась должным образом и чтобы не было повреждений:

(1) Дверца деформирована, (2) Петли и защелки сломаны или ослаблены, (3) Дверные уплотнения и уплотняющие поверхности повреждены.

**(d)** Запрещается выполнять регулировки или ремонтировать печь кому-либо, кроме авторизованного сервисного инженера.

## <span id="page-12-0"></span>**СИМВОЛЫ, ИСПОЛЬЗУЕМЫЕ В ДАННОМ РУКОВОДСТВЕ**

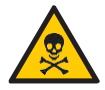

ОПАСНО! УГРОЗА РИСКА, КОТОРЫЙ МОЖЕТ ПРИВЕСТИ К СЕРЬЕЗНЫМ ТРАВМАМ ИЛИ СМЕРТИ

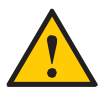

ВНИМАНИЕ

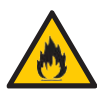

**ВНИМАНИЕ - ОПАСНОСТЬ ПОЖАРА** - ВО ИЗБЕЖАНИЕ ПОЖАРА НЕ СНИМАЙТЕ ЭТУ ПАНЕЛЬ. ВНУТРИ НЕТ ДЕТАЛЕЙ, ОБСЛУЖИВАЕМЫХ ПОЛЬЗОВАТЕЛЕМ. РЕМОНТ ДОЛЖЕН ПРОИЗВОДИТЬСЯ ТОЛЬКО СЕРТИФИЦИРОВАННЫМ СЕРВИСНЫМ ПЕРСОНАЛОМ.

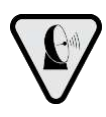

**ПРЕДУПРЕЖДАЮЩИЙ СИМВОЛ МИКРОВОЛНОВОГО ИЗЛУЧЕНИЯ:** ДАННЫЙ СИМВОЛ ИНФОРМИРУЕТ О РИСКЕ ОБЛУЧЕНИЯ МИКРОВОЛНОВЫМ ИЗЛУЧЕНИЕМ В СЛУЧАЕ НАРУШЕНИЯ ПРАВИЛ ТЕХНИКИ БЕЗОПАСНОСТИ.

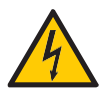

**ВНИМАНИЕ - РИСК ПОРАЖЕНИЯ ЭЛЕКТРИЧЕСКИМ ТОКОМ** - ВО ИЗБЕЖАНИЕ ПОРАЖЕНИЯ ЭЛЕКТРИЧЕСКИМ ТОКОМ НЕ СНИМАЙТЕ ЭТУ ПАНЕЛЬ. ВНУТРИ НЕТ ДЕТАЛЕЙ, ОБСЛУЖИВАЕМЫХ ПОЛЬЗОВАТЕЛЕМ. РЕМОНТ ДОЛЖЕН ПРОИЗВОДИТЬСЯ ТОЛЬКО СЕРТИФИЦИРОВАННЫМ СЕРВИСНЫМ ПЕРСОНАЛОМ.

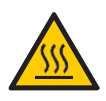

**ВНИМАНИЕ - РИСК ОЖОГА** - НЕ ПРИКАСАЙТЕСЬ К ДЕТАЛЯМ С ЭТИМ СИМВОЛОМ ВО ВРЕМЯ РАБОТЫ ПЕЧИ.

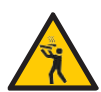

**ВНИМАНИЕ - РИСК ОЖОГА ИЗ-ЗА РАЗЛИВА ГОРЯЧЕЙ ЖИДКОСТИ -** ВО ИЗБЕЖАНИЕ ОЖОГОВ ЗАПРЕЩАЕТСЯ ИСПОЛЬЗОВАТЬ ЕМКОСТИ С ЖИДКОСТЬЮ ИЛИ ПРОДУКТЫ, КОТОРЫЕ СТАНОВЯТСЯ ЖИДКИМИ ПРИ НАГРЕВЕ ДО ТОЧКИ КИПЕНИЯ.

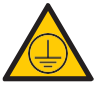

СИМВОЛ ЗАЗЕМЛЕНИЯ

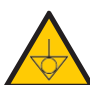

ЭКВИПОТЕНЦИАЛЬНЫЙ СИМВОЛ

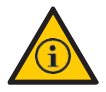

СОВЕТЫ И ИНФОРМАЦИЯ ПО ИСПОЛЬЗОВАНИЮ **13**

# <span id="page-13-0"></span>**ГАРАНТИЙНЫЙ СРОК УСЛОВИЯ И ПОДРОБНАЯ ИНФОРМАЦИЯ**

- <span id="page-13-1"></span>a) На оборудование Prática предоставляется гарантия на все детали нагревательных элементов и запчасти в течение 12 (двенадцати) месяцев с даты установки изделия, а также в течение 3 (трех) месяцев на ремонтные работы. Если по какой-либо причине нет записи о дате установки или утеряны документы о покупке, дата изготовления оборудования, указанная на этикетке, будет считаться датой начала действия данной гарантии.
- b) Если для доставки/установки оборудования требуются дополнительные вызовы сервисной службы и з-за отсутствия надлежащих условий, связанных с подводом необходимых коммуникаций, в том числе подводом электричества и вентиляции помещения, ответственность за расходы, связанные с такими посещениями, несет заказчик.
- c) Для установки оборудования заказчик должен обеспечить все необходимые условия (однофазное напряжение 220 В / трехфазное напряжение 380 В в зависимости от модели печи) в схеме установки. Заказчик также несет ответственность за самостоятельную транспортировку оборудования к месту установки.
- d) Гарантия распространяется только на производственные неисправности и неисправности компонентов. Гарантия не распространяется на повреждения, вызванные несоблюдением предупреждений, указанных в пользовательской инструкции (руководстве).
- e) Гарантия распространяется на ремонт и замену неисправных деталей. Авторизованный специалист по обслуживанию несет ответственность за возврат неисправных деталей компании Prática Inc. для анализа по запросу Производителя.
- f) Звонки в отдел гарантийного обслуживания не являются основанием для представления гарантии, возврата или обмена оборудования или любых других претензий.

#### <span id="page-13-2"></span>**АННУЛИРОВАНИЕ ГАРАНТИИ**

a) Заказчик должен тщательно осмотреть оборудование при доставке и связаться с перевозчиком в случае повреждения груза в результате транспортировки.

b) Поставщик не будет нести ответственность за любые проблемы, возникающие из-за нарушений в электроснабжении зданий или несоблюдения местных регламентов в области электроснабжения.

c) Использование или установка не в соответствии с Пользовательской инструкцией, прилагаемой к изделию.

**d)** Несоблюдение требований правильной установки оборудования, указанных в Пользовательской инструкции, таких как неровные полы, установка печи рядом с оборудованием, выделяющим масло, тепло или жидкость, отсутствие циркуляции воздуха и т.д.

**e)** Гарантия не распространяется на любые повреждения и дефекты, возникшие в результате использования не оригинальных моющих (чистящих) средств.

**f)** Изменение первоначальных условий монтажа, выполненное неавторизованными техническими специалистами, например, в отношении электроподключения, места установки оборудования и т.д.

**g)** Использование агрессивных или абразивных продуктов, непригодных для очистки, которые могут заставить потускнеть, износиться, поцарапать или повредить аксессуары или компоненты оборудования.

**h)** Неполадки, возникшие в результате скачков напряжения, обусловленных работой генераторов или энергоснабжающих компаний, а также из-за электрических разрядов, вызванных природными условиями.

**i)** Повреждение оборудования или его аксессуаров, вызванное несчастными случаями, неправильной эксплуатацией, неправильным обращением или установкой без соблюдения правил, изложенных в Пользовательской инструкции, прилагаемой к данному оборудованию.

**j)** Попытки ремонта не уполномоченными третьими лицами или использование не оригинальных деталей и компонентов не от представительства Prática, независимо от характера повреждений или дефектов.

## <span id="page-14-0"></span>**ПРИМЕЧАНИЯ И РЕКОМЕНДАЦИИ**

**a)** Пользователь должен опираться на Пользовательскую инструкцию в качестве руководства.

**b)** Убедитесь, что электрический щиток изготовлен и установлен квалифицированной компанией или техническим специалистом.

**c)** Прежде чем обращаться в службу технической поддержки, ознакомьтесь с настоящим руководством для получения советов по устранению неполадок, которые могут быть решены без участия специалиста. При необходимости свяжитесь с нашей сервисной службой.

**d)** Заключение договора на ремонт и техническое обслуживание возможно только с сервисной службой официального представительства либо с авторизованными Поставщиком сервисными компаниями.

**e)** Вы можете позвонить в нашу службу технической поддержки и сервиса, чтобы оставить отзыв, поделиться предложениями или получить помощь в устранении неполадок в рабочее время по телефонам +7 (495) 120-30-74 или 8-800-444-12-18, или написать на электронную почту support@praticaltd.ru.

## **КАРТОЧКА ИДЕНТИФИКАЦИИ ОБОРУДОВАНИЯ**

*(Заполните эту карточку, чтобы упростить звонки в службу технической поддержки)*

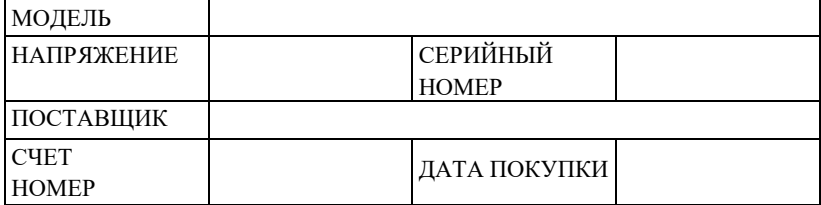

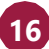

## <span id="page-16-0"></span>**ИНСТРУКЦИИ ПО УСТАНОВКЕ**

## <span id="page-16-1"></span>**ПОДКЛЮЧЕНИЕ К ЭЛЕКТРОСЕТИ**

Следуйте инструкциям по установке, приведенным в руководстве по эксплуатации или спецификации изделия. Эта форма прилагается к руководству, она также доступна на нашем веб-сайте (www.praticaltd.ru).

В случае сомнений обратитесь за технической поддержкой по телефонам: +7 (495) 120-30-74 или 8-800-444-12-18.

При установке печей Prática необходимо соблюдать осторожность, чтобы избежать проблем, повреждения оборудования и гарантировать его полноценное использование.

Подключение этого оборудования должно производиться только авторизованным сервисным персоналом.

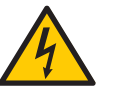

• Оборудование ДОЛЖНО быть заземлено.

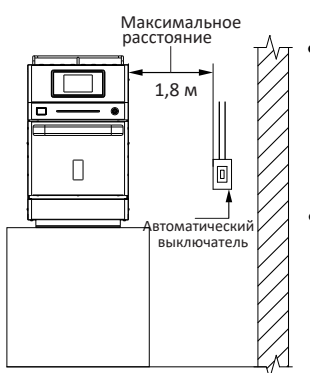

• Для печи должен быть предусмотрен отдельный автомат защиты.

Автомат защиты должен располагаться на расстоянии не более 1,8 м от изделия.

• Не погружайте кабель питания под напряжением в воду. Держите кабель питания подальше от нагретых поверхностей.

По возможности закрепите кабель питания пластиковыми стяжками или зажимами.

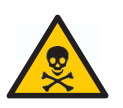

- При повреждении кабеля питания его необходимо немедленно заменить во избежание поражения электрическим током. Замену производит авторизованный специалист.
- Корпус оборудования может открывать только сертифицированный персонал.
- На задней панели печи имеется эквипотенциальная точка контакта.

## ИНСТРУКЦИИ ПО УСТАНОВКЕ

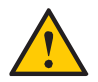

ВНИМАНИЕ: Убедитесь, что электрические характеристики электросети соответствуют техническим характеристикам, указанным на идентификационном шильде, расположенном на задней панели оборудования.

За соответствие параметров электросети несет ответственность заказчик

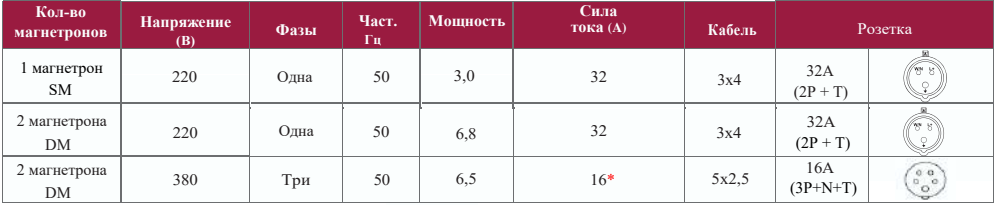

\*Для подключения рекомендуется использовать автомат С20 и в последовательности трехфазное реле контроля напряжения. На реле следует установить нижний порог не менее 208В и верхний порог не более 240В.

#### ОСНОВНЫЕ ИНСТРУКЦИИ

- <span id="page-17-0"></span> $\bullet$ Печь должна быть установлена на ровную устойчивую поверхность, которая способна выдержать вес оборудования (около 67 кг) с аксессуарами и продуктами.
- Не закрывайте вентиляционные отверстия печи.  $\bullet$
- Необходимо минимальное пространство 20 мм между стеной и задней стенкой  $\bullet$ печи.
- Печь нельзя размещать рядом с плитами, фритюрницами, конфорками и другим  $\bullet$ оборудованием, выделяющим жир, дым и тепло. Электрическая панель и вентиляционные отверстия должны располагаться на расстоянии от источников тепла, чтобы предотвратить повреждение электрической системы оборудования.
- Печь необходимо устанавливать на ровной поверхности и в хорошо  $\bullet$ вентилируемом месте.
- Данное оборудование не предназначено для штабелирования.  $\bullet$
- $\bullet$ Установка оборудования в неподходящем месте или с нарушением инструкций по установке может привести к аннулированию гарантии.

## <span id="page-18-0"></span>**ИНСТРУКЦИИ ПО УСТАНОВКЕ**

### **ГАБАРИТНЫЕ РАЗМЕРЫ ПЕЧИ**

#### **FIT EXPRESS**

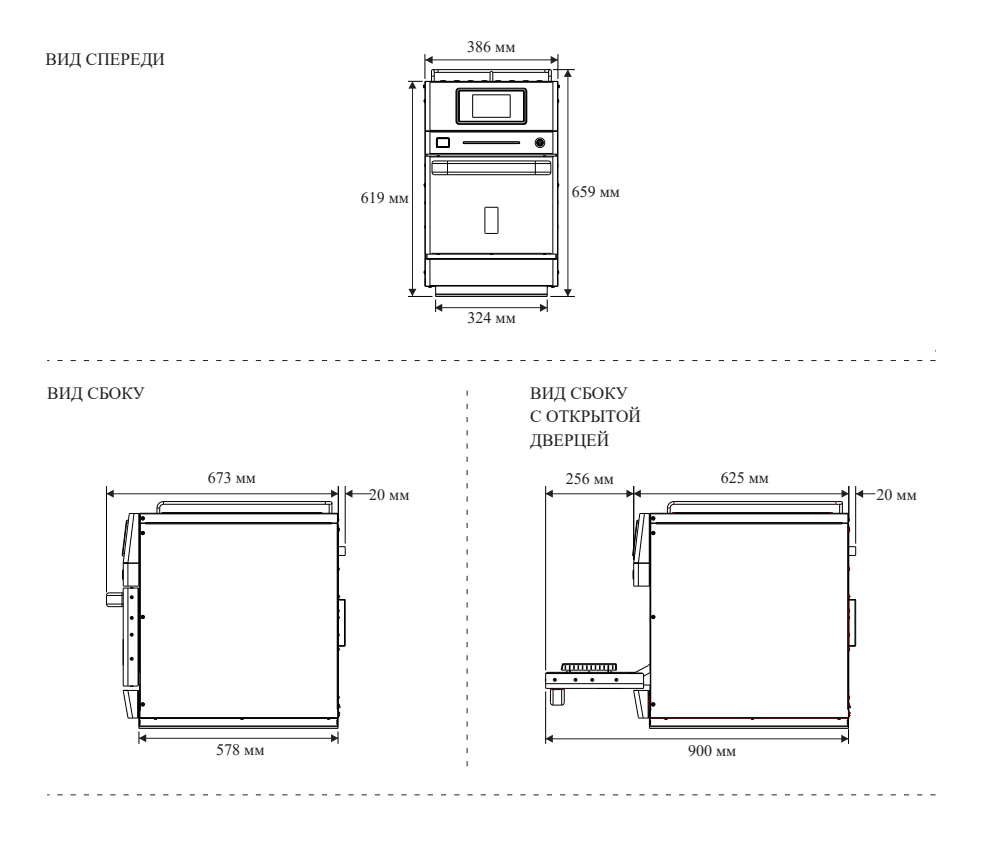

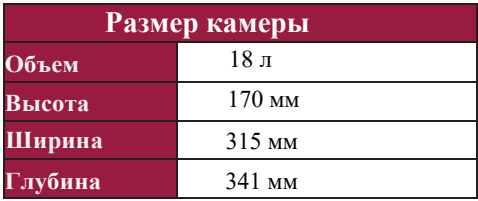

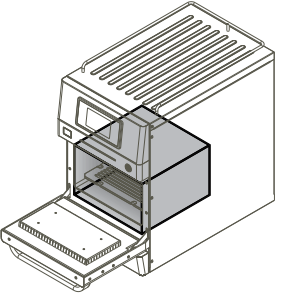

## <span id="page-19-0"></span>**ОБЩИЕ РЕКОМЕНДАЦИИ**

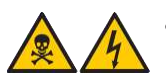

 Не используйте это оборудование возле источника воды, кухонной мойки, влажных мест или около бассейна.

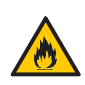

 Если остатки продуктов внутри рабочей камеры воспламенятся, держите дверцу печи закрытой, выключите оборудование и отсоедините оборудование от электросети.

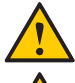

Не используйте печь для сушки или хранения одежды.

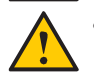

- Если дверца печи повреждена, ее нельзя использовать до тех пор, пока сертифицированный специалист не отремонтирует ее.
- В случае потери напряжения или ошибки во время приготовления рецепта, ход выполнения рецепта в печи будет прерван. При неполадках электросети рецепты сохраняются.
- Не закрывайте и не блокируйте вентиляционные отверстия печи.
- Не используйте печь на открытом воздухе.
- Не храните продукты в печи, когда она не работает.
- При срабатывании автоматической защиты печи подождите 10 секунд перед тем, как включить ее. При необходимости обратитесь в службу технической поддержки и сервиса по телефонам +7 (495) 120-30-74 или 8-800-444-12-18, или электронной почте support@praticaltd.ru.

## <span id="page-20-0"></span>**ТЕХНОЛОГИЯ FIT EXPRESS**

В печи *Fit Express* используется сочетание высокоскоростной конвекции воздуха и микроволновой энергии для приготовления и разогрева пищи быстрее, чем при традиционных методах приготовления.

*На рисунке ниже показаны этапы использования технологии:*

*1 - Магнетроны генерируют микроволны, которые равномерно нагревают молекулы воды в пище;*

*2 - Верхний нагревательный элемент передает тепловую энергию циркулирующему*

*воздуху;*

*3 - Стиррер (антенна) равномерно распределяет микроволны;*

*4 - Горячий воздух направляется к пище;*

*5 - Катализатор улавливает и сжигает большую часть жиров и запахов, когда поток воздуха проходит через него. Именно катализатор делает возможным использование печи без вентиляционной вытяжки;*

*6 - Электродвигатель вращается на высоких оборотах, направляет воздух в рабочую камеру с высокой скоростью (более 100 км/ч). Воздух в печи циркулирует по замкнутому циклу.*

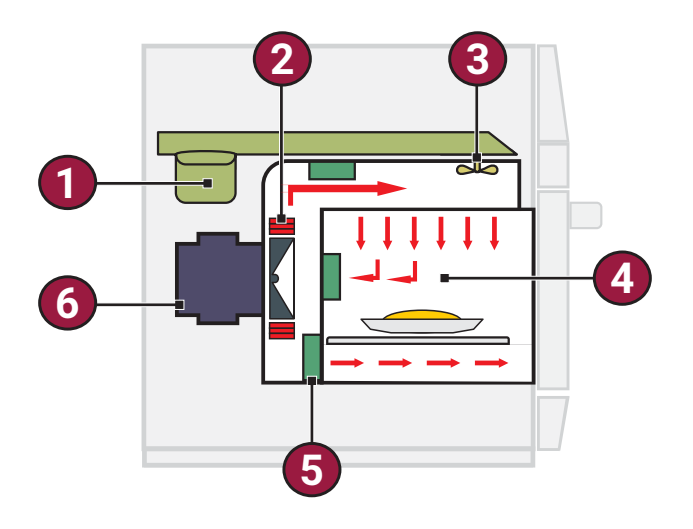

## <span id="page-21-0"></span>**ПРИНЦИПЫ РАБОТЫ**

Основной принцип работы микроволн заключается в приготовлении пищи с помощью молекулярной вибрации. Они проникают в поверхность пищи на глубину от двух до семи сантиметров, нагревая молекулы воды и жира, заставляя их вибрировать.

Три основных характеристики микроволн:

- Микроволны отражаются от металлов и НЕ могут пройти сквозь них. Микроволны будут отскакивать назад и вперед, пока не найдут что-то, к нему они притягиваются.
- Микроволны могут проходить через большинство видов стекла, бумаги и пластика с небольшим сопротивлением.
- Микроволны воздействуют на молекулы сахара, жира и воды в пище и заставляют молекулы быстро вибрировать, что преобразуется в тепло.

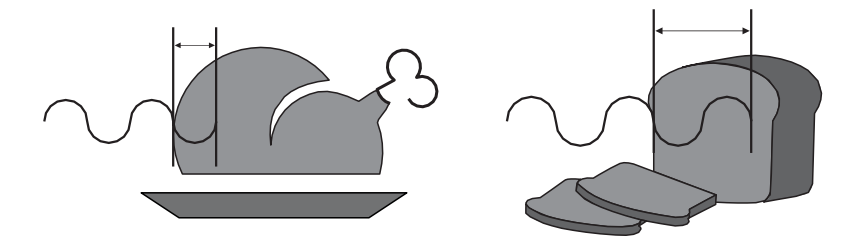

Печь *Fit Express* использует микроволны и горячий воздух, направленный на еду. Переменные параметры эксплуатации:

- *a) Время работы.*
- *b) Температура камеры.*
- *c) Мощность микроволн.*
- *d) Скорость воздуха.*

В каждом рецепте можно запрограммировать до восьми этапов, и каждый из них может содержать переменные, упомянутые выше.

**Температура**: Во время приготовления коротких рецептов, старайтесь, чтобы используемая температура во время приготовления совпадала с установленной температурой предварительного разогрева.

**Микроволны**: Микроволновое излучение регулируется от 0% до 100% через каждые 30 секунд.

Например: микроволновое излучение в одноминутном рецепте, запрограммировано на 50%, соответственно магнетроны будут работать в течение 15 секунд, потом остановятся на 15 секунд. Затем они включатся еще на 15 секунд и остановятся на оставшиеся 15 секунд. Через 1 минуту они будут действовать в общей сложности 30 секунд.

Микроволны отражаются практически от всех существующих металлов, но проникают сквозь стекло, пластик и керамику. Микроволны проникают в продукт и воздействуют на молекулы сахара, жира и воды.

# МЕТАЛЛ СТЕКЛО, БУМАГА И ПЛАСТИК ПРОДУКТЫ ПИТАНИЯ

**ХАРАКТЕРИСТИКИ**

Используйте только оригинальные аксессуары Prática или термостойкую посуду/ контейнеры/аксессуары, выдерживающие нагрев до 350<sup>о</sup>С, пригодные для использования в оборудовании с микроволновым излучением.

**Время работы**: пища нагревается микроволнами, степень проникновения микроволнового излучения варьируется в зависимости от типа пищи. Следовательно, время приготовления зависит от состава блюда, массы, а также его плотности и толщины. Чем больше масса продукта (объем или плотность), тем больше времени потребуется, чтобы печь нагрела его.

**Скорость горячего воздуха**: скорость конвекции горячего воздуха можно регулировать от 0% до 100%. Горячий воздух нагнетается благодаря верхнему нагревательному элементу, который передает тепловую энергию циркулирующему воздуху, нагнетаемому вентилятором электродвигателя.

*a) Чем выше скорость конвекции воздуха, тем больше поджаривается поверхность блюда.*

*b) Чем выше скорость конвекции воздуха, тем сильнее это повлияет на текстуру и цвет продукта.*

## <span id="page-23-0"></span>СОЗДАНИЕ РЕЦЕПТОВ

При создании рецепта следует учитывать все переменные, упомянутые ранее. Микроволновое излучение и конвекция являются основными факторами для успешного приготовления.

Для получения первых результатов при создании рецепта рекомендуется начинать программирование с 1/10 от общего времени приготовления, необходимого при традиционном способе приготовления блюда.

Действие микроволн, особенно при работе с замороженными продуктами, более эффективно в начале и/или середине процесса. Создайте рецепт с двумя или более этапами (шагами), чтобы продукты размораживались в начале, а желаемая температура и внешний вид продукта достигались во время окончания процесса.

Комбинируйте разные значения скорости горячего воздуха (конвекции) для достижения желаемого результата (цвет, хруст, внешний вид и т.д.). Помните, что поток горячего воздуха (конвекция) передает тепло продуктам, поэтому учитывайте это при установке процента обдува.

Вес, размер и форма продукта имеют определяющее значение при установке общего времени приготовления.

#### Следующая информация имеет решающее значение при создании нового рецепта:

**a)** Начальная температура продукта влияет на получаемые результаты. Если ее не учитывать (например, в замороженном состоянии, охлажденном или комнатной температуры), то один и тот же продукт будет получаться поразному при приготовлении на одной и той же программе.

**b)** Размер и вес порции продукта также играет большую роль при подборе оптимальных настроек.

**C)** Используйте только одобренные аксессуары и посуду, чтобы предотвратить любые повреждения оборудования (может привести к аннулированию гарантии), а также обеспечить правильное приготовление продукта.

## **ИНСТРУКЦИИ ПО ЭКСПЛУАТАЦИИ**

*После инициализации выберите нужный язык. Подробнее о выборе языка см. стр. 66.*

## <span id="page-24-0"></span>**ПРЕДВАРИТЕЛЬНЫЙ РАЗОГРЕВ**

**a)** Чтобы начать процесс предварительного разогрева печи, после включения оборудования выберите группу предварительного разогрева 1 или группу предварительного разогрева 2.

**b)** На следующем экране будет показана текущая и запрограммированная температура, а также бегущая полоса, показывающая оставшееся время до выхода на выбранный режим.

*Примечание: Отсчет времени начинается только тогда, когда текущая температура сравняется с запрограммированной; это необходимо для того, чтобы температура в печи была равномерной по всей рабочей камере.* 

Дополнительную информацию смотрите на стр. 49.

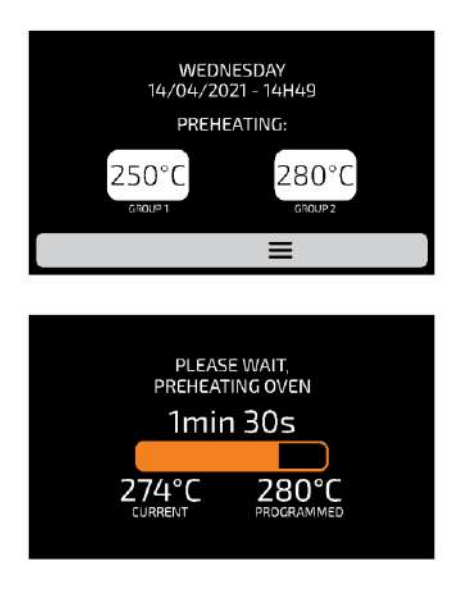

### **ВЫПОЛНЕНИЕ РЕЦЕПТА**

<span id="page-25-0"></span>**a)** После предварительного разогрева выберите необходимую ГРУППУ.

Чтобы перейти на следующую страницу для выбора группы, проведите пальцем  $\mathfrak{B}_{\mathrm{HO}}$ экрану в нужном направлении или используйте стрелки перелистывания (в моделях, выпущенных до октября 2021 года).

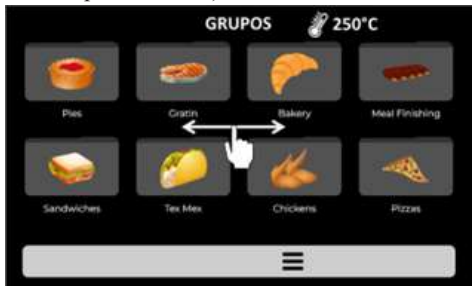

**b)** На экране появятся РЕЦЕПТЫ выбранной группы, нажмите на желаемый рецепт.

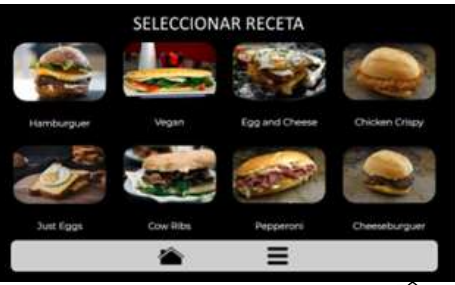

- Чтобы вернуться к экрану ГРУППЫ, нажмите иконку: .
- Чтобы перейти к следующей странице рецептов, проведите пальцем по экрану  $\otimes$  в нужном направлении или используйте стрелки перелистывания (в моделях, выпущенных до октября 2021 года)

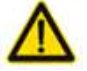

*ВНИМАНИЕ: во время выполнения рецепта, убедитесь, что внутри печи есть продукты, иначе это приведет к повреждению оборудования (при использовании режима с применением магнетронов) и аннуляции гарантии.*

**c)** В результате нажатия на иконку необходимого рецепта процесс приготовления блюда будет немедленно запущен.

На экране появится название группы, название рецепта, статус процесса (выполняется или поставлен на паузу) и оставшееся время до завершения рецепта.

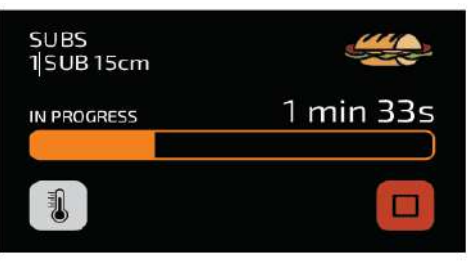

**d)** Можно проверить температуру верхнего и нижнего источников нагрева, нажав на иконку .

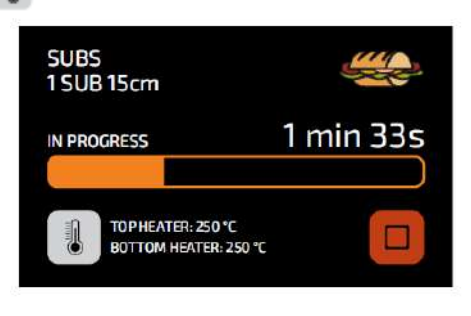

e) Если вы хотите отменить выполнение рецепта, нажмите иконку .

f) Если открыть дверцу оборудования, работа будет приостановлена; для возобновления работы необходимо закрыть дверцу и нажать на иконку .

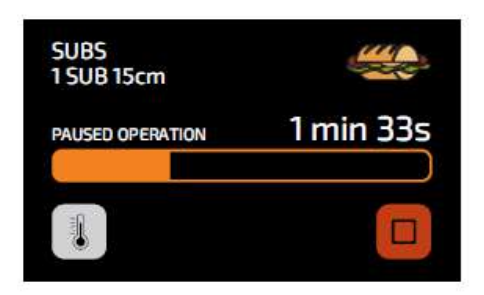

**g)** Если создатель рецепта добавил информацию после выполнения одного из этапов, например "добавить томаты", выполнение программы рецепта будет приостановлено, на дисплее появится информационная табличка рядом с иконкой  $\triangleright$ , как на рисунке ниже:

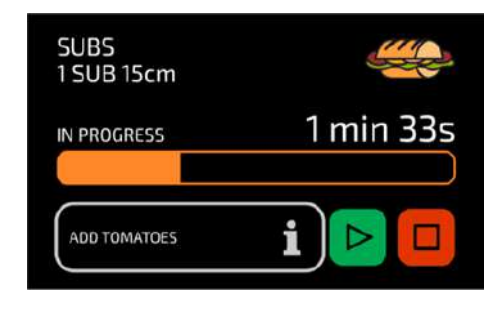

- h) Нажмите иконку  $\mathbb{P}_{\mathbb{R}}$ лля продолжения выполнения запушенной программы.
- i) После завершения выполнения рецепта появятся следующие опции:

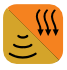

**Подогреть/поджарить больше (Cook/Brown More)**: оборудование продолжит работать с применением микроволнового излучения и конвекции в течение заранее заданного времени.

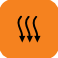

**Поджарить больше (Brown More)**: оборудование продолжит работать с применением конвекции в течение заранее заданного времени.

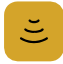

**Подогреть больше (Cook More)**: оборудование продолжит работать с применением микроволнового излучения в течение заранее заданного времени.

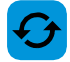

**Повторить рецепт:** оборудование запускает тот же рецепт, который был выбран пользователем.

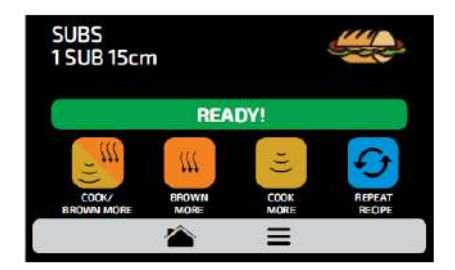

**ПРИМЕЧАНИЕ**: Четыре вышеупомянутые опции можно отключить, чтобы они не появлялись ни в одном рецепте. Узнайте больше в разделе СИСТЕМНЫЕ НАСТРОЙКИ: БЛОКИРОВКА ДОСТУПА (стр. 69).

Время доготовки в режимах "Подогреть/поджарить больше", "Поджарить больше" и "Подогреть больше" задается в момент создания рецепта.

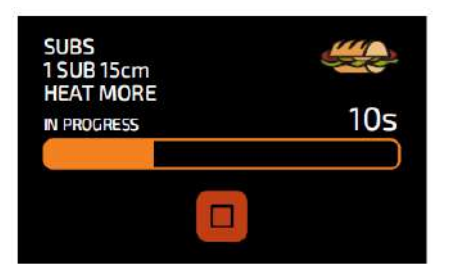

*Пример доп. подогрева:*

## **ДОСТУП К ПОЛЬЗОВАТЕЛЬСКИМ НАСТРОЙКАМ**

**а)** Чтобы получить доступ к настройкам, нажмите иконку **в строке меню**.

**b)** На экране опций будет отображаться следующая информация:

- текущая температура в камере,
- Избранное **(стр. 70)** ,
- Режим тестирования **(стр. 72)** ,
- Руководство по ежедневной очистке **(стр. 74) ,**
- Пользовательские настройки (**стр. 30)**.

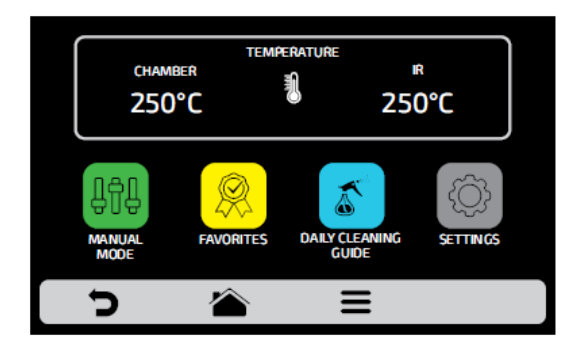

**c)** При нажатии на иконку <sup>2</sup> открывается экран групп.

**d)** При нажатии на иконку **••** открывается экран выбора температуры предварительного разогрева.

## **ПОЛЬЗОВАТЕЛЬСКИЕ НАСТРОЙКИ**

**a)** На экране параметров нажмите на иконку для ввода пароля администратора.

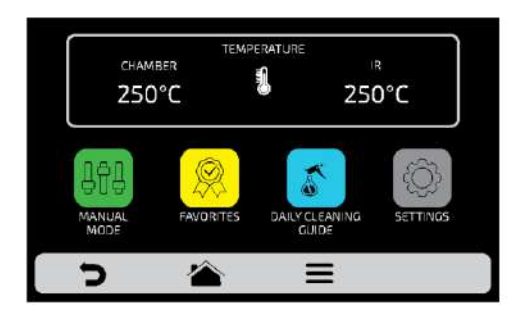

**b)** Стандартный пароль администратора для доступа к пользовательским настройкам - 456789. Пароль можно изменить (**стр. 68)**.

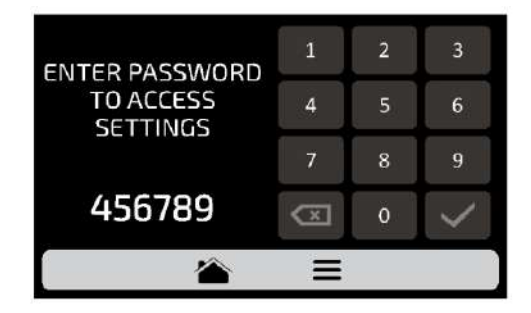

**c)** Экран пользовательских настроек состоит из одиннадцати элементов. Чтобы перейти на следующую страницу "Пользовательских настроек", проведите пальцем по экрану в нужном направлении или используйте стрелки перелистывания (в моделях, выпущенных до октября 2021 года), чтобы получить доступ к другим опциям.

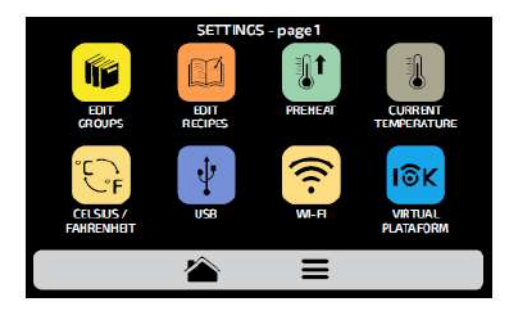

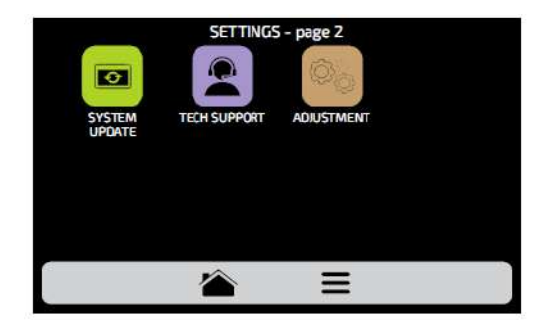

## **ПОЛЬЗОВАТЕЛЬСКИЕ НАСТРОЙКИ: РЕДАКТИРОВАНИЕ ГРУПП**

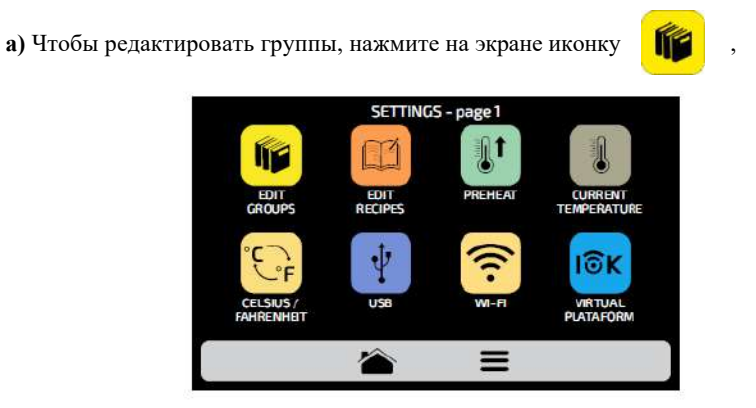

**b)** откроется экран с уже существующими группами.

При этом на первом месте будет иконка, с помощью которой можно создать новую группу:

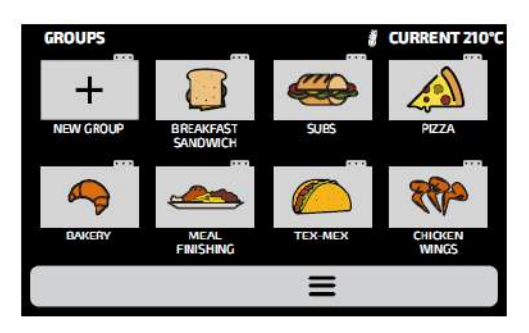

**c)** Выберите между созданием новой группы и редактированием группы. Можно создать до 16 групп.

При редактировании существующей или создании новой группы будут доступны следующие настройки:

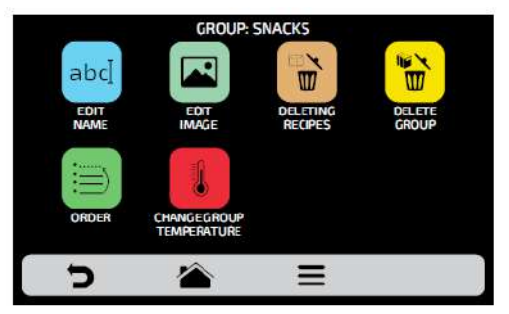

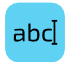

**Изменить название (Edit Name):** изменение названия группы; можно использовать буквы, цифры или специальные символы.

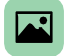

**Изменить изображение (Edit Image):** изменение изображения, которое будет символом группы.

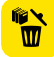

**Удалить группу (Delete Group):** удаляет всю информацию, которая хранилась внутри выбранной группы, включая рецепты.

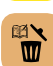

虱

**Удалить рецепт (Delete Recipes):** удаляет выбранный рецепт.

**Порядок (Order):** определяет место, в котором группа отображается среди существующих групп.

**Изменить температуру группы (Change Group Temperature):** изменение температуры предварительного разогрева для выбранной группы.

### <span id="page-31-0"></span>**ПОЛЬЗОВАТЕЛЬСКИЕ НАСТРОЙКИ: ИЗМЕНЕНИЕ НАЗВАНИЯ ГРУППЫ**

**a)** При выборе опции Edit Name (Изменить название) будет отображен следующий экран:

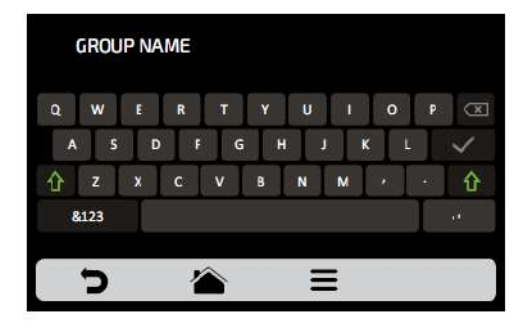

**b)** При нажатии на **&123** и **ABC** *(1/2 и 2/2)* экран будет переключаться между "буквы" и "цифры/специальные символы".

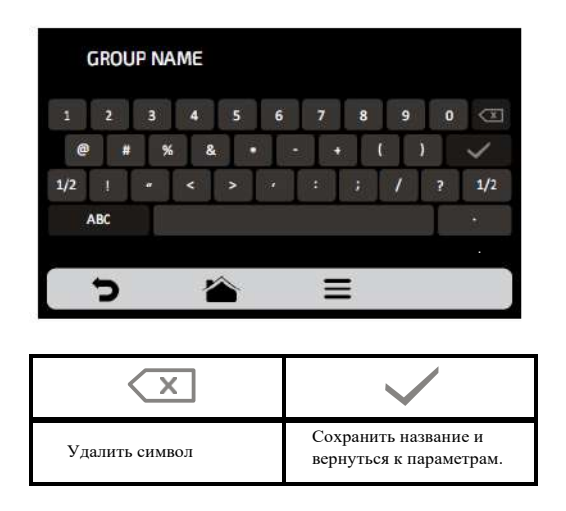

#### **ПОЛЬЗОВАТЕЛЬСКИЕ НАСТРОЙКИ: ИЗМЕНЕНИЕ ИЗОБРАЖЕНИЯ ГРУППЫ**

**a)** Печь Fit Express имеет галерею изображений, где можно выбирать иконки групп. Нажмите на иконку **...** 

**b)** Будет отображен экран с библиотекой изображений, просмотрите изображения и выберите нужное. Также возможно вместо добавления изображения сохранить первую букву названия группы в качестве значка группы, просто нажмите на иконку ABC. Перемещайте экраны влево и вправо для переключения между всеми изображениями.

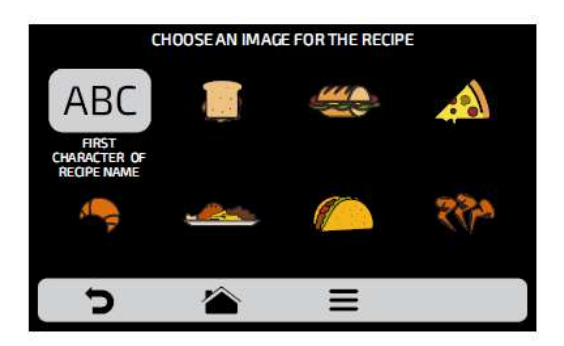

*Например: если группа называется SANDWICH, на экране группы закуски будет отображена буква «S» в качестве значка.*

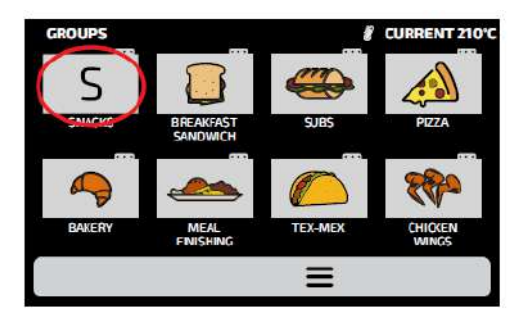

## **ПОЛЬЗОВАТЕЛЬСКИЕ НАСТРОЙКИ: УДАЛЕНИЕ РЕЦЕПТОВ ГРУППЫ**

**a)** Опция удаления рецептов позволяет пользователю удалять только рецепты из ранее выбранной группы. Нажмите иконку  $\mathbf{r}$ .

На следующем экране можно удалить выбранные или все рецепты:

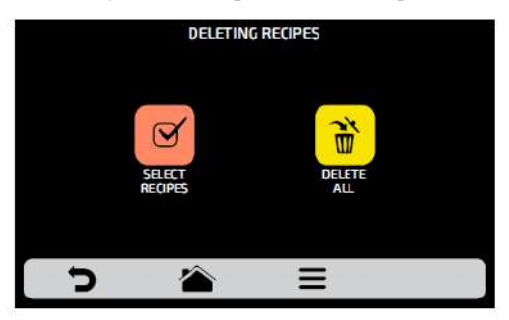

**b)** Выберите рецепты

**b**) Выберите рецепты  $\mathcal{B}$ <br>Символом  $\mathbf{X}$  будет отмечен выбранный рецепт, затем нажмите на иконку корзины  $\mathbf{w}$ в меню.

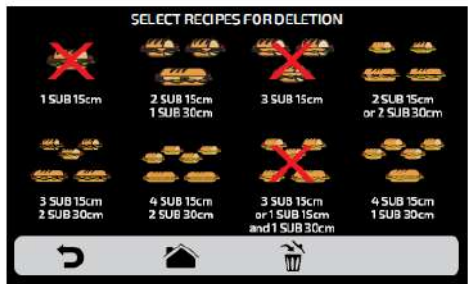

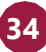

Появится следующее сообщение: *Чтобы подтвердить удаление рецептов, нажмите на иконку «УДАЛИТЬ ВЫБРАННЫЕ»;* для продолжения выбора нажмите *«ПРОДОЛЖИТЬ ВЫБОР».*

**c)** При нажатии на иконку «Удалить все» **(D**) (Delete All) появится следующее сообщение:

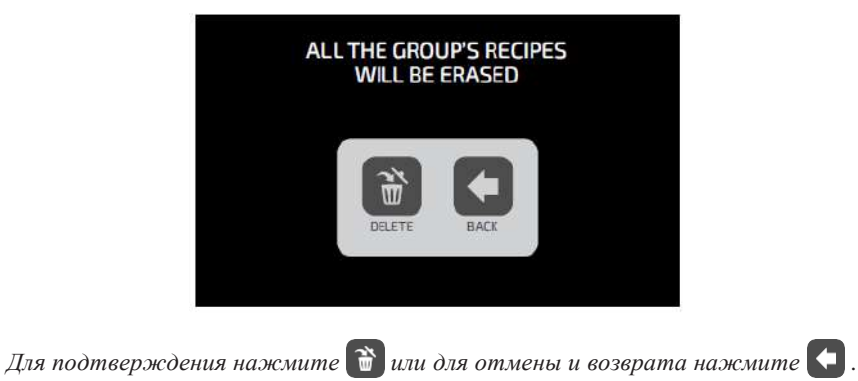

## <span id="page-34-0"></span>**ПОЛЬЗОВАТЕЛЬСКИЕ НАСТРОЙКИ: УДАЛЕНИЕ ГРУППЫ**

**a) ВНИМАНИЕ**: При выборе варианта удаления группы вся информация, относящаяся к группе, будет потеряна: рецепты, шаги и другая информация. Если не выполнено резервное копирование **(стр. 50 - USB)**, восстановить эту информацию будет невозможно.

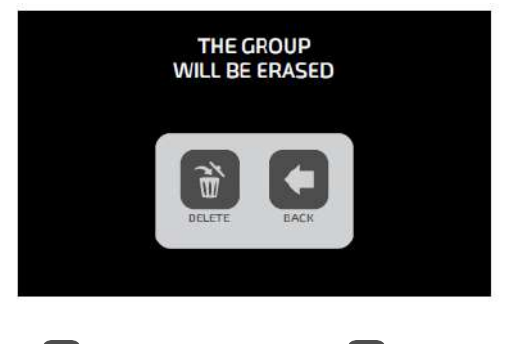

**b)** Нажмите кнопку  $\left(\vec{v}\right)$ для подтверждения или  $\left(\cdot\right)$ для возврата на экран опций.

## **ПОЛЬЗОВАТЕЛЬСКИЕ НАСТРОЙКИ: ПОРЯДОК (ГРУППА)**

**a)** позволяет изменить последовательность, в которой группы будут отображаться на экране групп.

*На экране есть три варианта:*

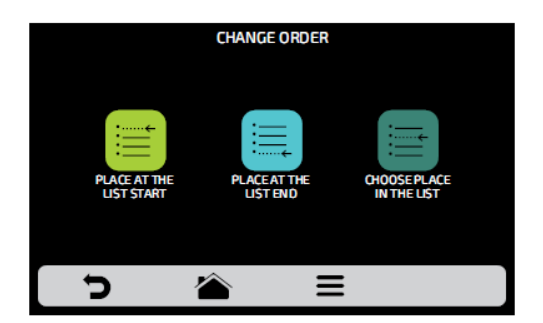

**В начало списка:** группа перемещается в начало списка.

**В конец списка**: группа перемещается в конец списка.

**Выбор места в списке:** перенаправление на экран групп, чтобы выбрать нужное место.

**b)** Чтобы изменить положение группы, нажмите на нее и переместите  $\frac{1}{3}$  в нужное положение. Нажмите  $\bigvee$  для сохранения.

**c)** Если замена выполняется по вертикали *(1-2, 3-4, 5-6 и 7-8)*, будет изменено положение двух текущих групп без изменения порядка других групп, как показано на рис. ниже:

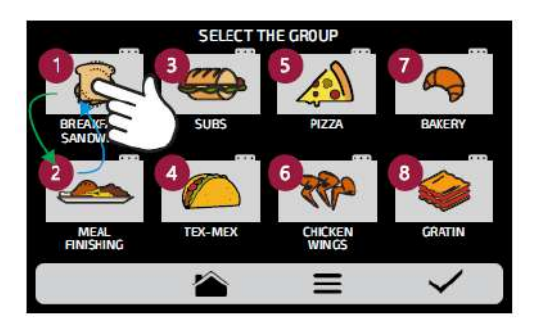
**d)** Если замена выполняется случайным образом, после выбора позиции группы будут расположены по порядку *(1, 2, 3, 4, 5, 6, 7 и 8)*, как показано на рис. ниже:

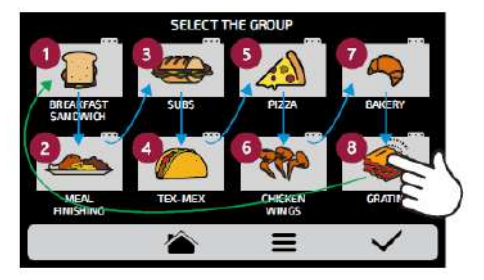

## **ПОЛЬЗОВАТЕЛЬСКИЕ НАСТРОЙКИ: ИЗМЕНЕНИЕ ТЕМПЕРАТУРЫ ПРЕДВАРИТЕЛЬНОГО РАЗОГРЕВА ДЛЯ ГРУППЫ**

Выберите нужную температуру предварительного разогрева для выбранной группы .

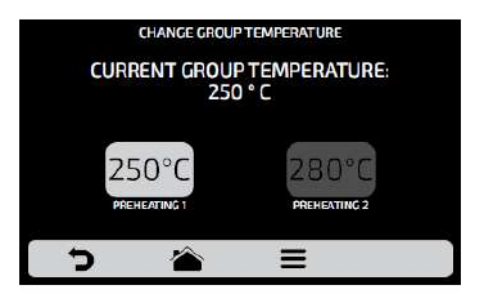

## **ПОЛЬЗОВАТЕЛЬСКИЕ НАСТРОЙКИ: РЕДАКТИРОВАНИЕ РЕЦЕПТОВ**

**a)** Чтобы редактировать рецепты, нажмите на иконку . Появится экран групп. Выберите, в какой группе Вы хотите изменить рецепты. Перемещайте  $\boxtimes$  экран влево и вправо для переключения между всеми рецептами.

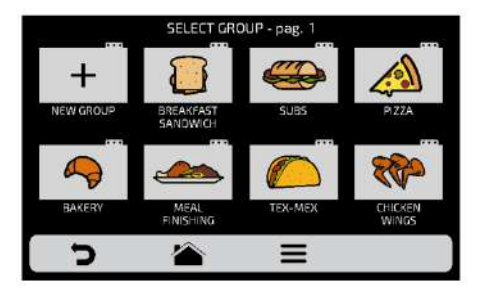

**b)** При доступе к рецептам можно будет отредактировать уже существующий или создать новый рецепт.

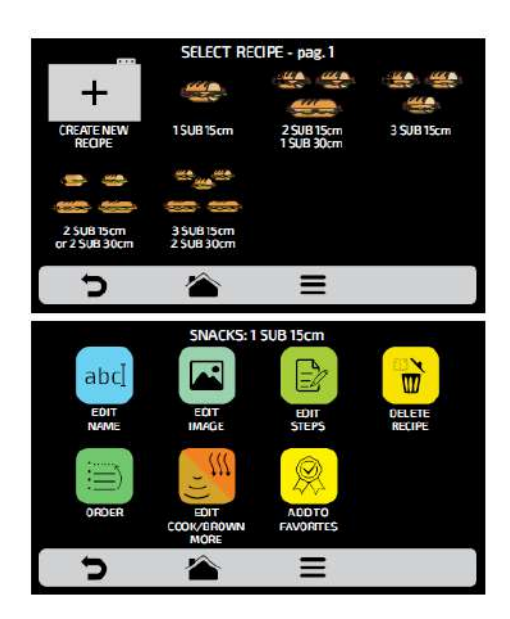

После выбора редактирования или создания рецепта будут доступны следующие функции:

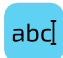

**Изменить название (Edit Name):** изменение названия рецепта; можно использовать буквы, цифры или специальные символы.

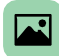

**Изменить изображение (Edit Image):** изменение изображения, которое будет символом рецепта.

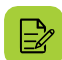

**Редактировать этапы (Edit Steps):** изменить этапы выбранного рецепта.

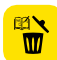

**Удалить рецепт (Delete Recipe):** удаляет всю информацию о выбранном рецепте, включая его этапы.

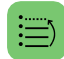

**Порядок (Order)**: определяет место, в котором рецепт отображается среди других рецептов группы.

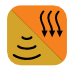

**Приготовление/Доп. прожарка (Cook/Brown More):** изменение времени приготовления/дополнительной прожарки.

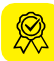

**Добавить/Удалить из Избранного (Add/Remove from Favorites)**: добавляет или удаляет рецепт из списка избранного.

## **ПОЛЬЗОВАТЕЛЬСКИЕ НАСТРОЙКИ: ИЗМЕНЕНИЕ НАЗВАНИЯ РЕЦЕПТА**

**a)** При выборе опции Edit Name (Изменить название) будет отображен следующий экран:

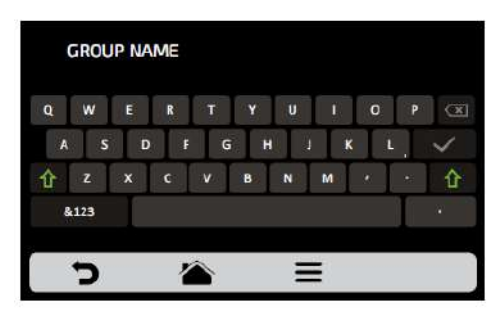

**b)** При нажатии на **&123** и **ABC** *(1/2 и 2/2)* экран будет переключаться между "буквы" и "цифры/специальные символы".

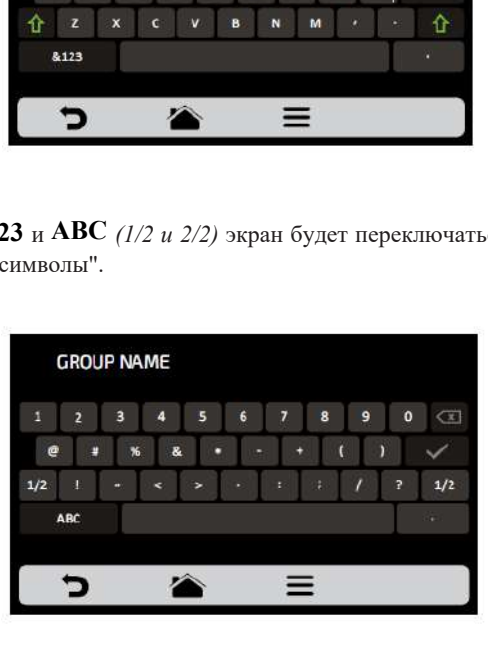

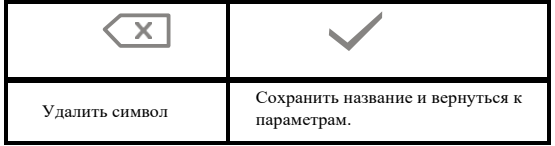

## **ПОЛЬЗОВАТЕЛЬСКИЕ НАСТРОЙКИ: ИЗМЕНЕНИЕ ИЗОБРАЖЕНИЯ РЕЦЕПТА**

**a)** Печь Fit Express имеет галерею изображений, где пользователь может изменять значки/изображения рецептов. Нажмите на иконку **для редактирования и** выберите **ICONS** или **PICTURES** для отображаемых рецептов.

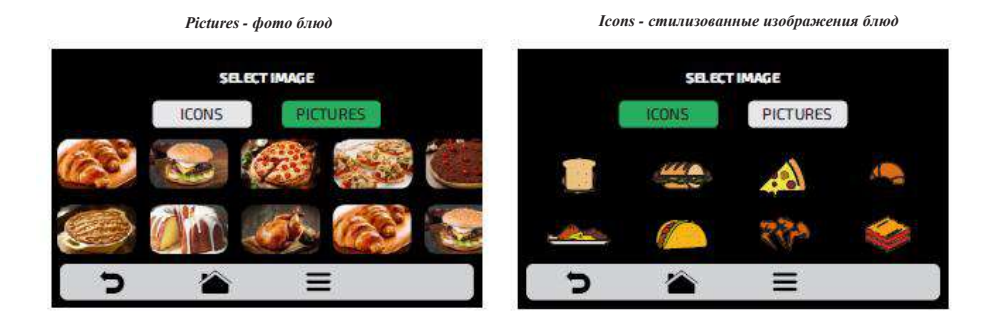

**b)** Проведите влево и вправо  $\sqrt{3}$ , чтобы просмотреть все доступные варианты.

нажмите кнопку <sup>чевс</sup>, чтобы преобразовать первую букву названия рецепта в иконку, **c)** Просмотрите значки библиотеки изображений, чтобы выбрать нужный, или как показано на примере.

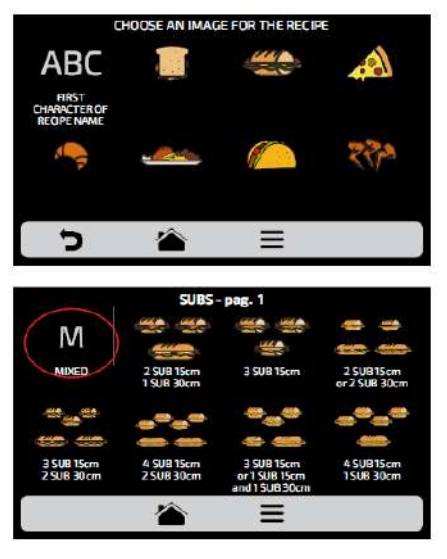

**d)** Нажмите  $\Box$  для возврата к параметрам редактирования рецепта.

## **ПОЛЬЗОВАТЕЛЬСКИЕ НАСТРОЙКИ: РЕДАКТИРОВАНИЕ ЭТАПОВ РЕЦЕПТА**

**a)** Каждый рецепт может включать до 8 этапов. Активные этапы будут отображаться зеленым цветом на экране редактирования. Остальные будут прозрачными, что означает, что они отключены. Нажмите на этап, чтобы отредактировать его.

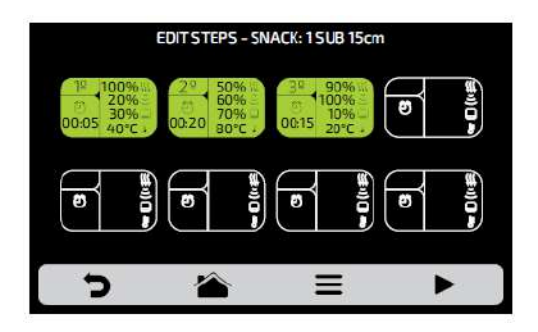

#### **b) Для каждого этапа необходимо указать:**

- *1 скорость конвекции воздуха в %;*
- *2 мощность микроволнового излучения в %;*
- *3 температуру;*
- *4 время.*

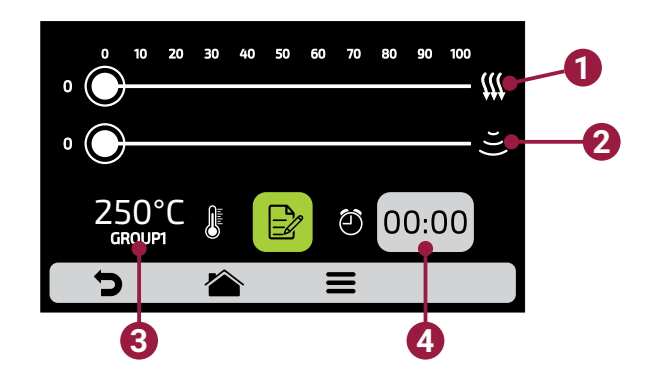

**c)** Чтобы изменить скорость конвекции воздуха и мощность микроволнового излучения, проведите пальцем по полоске каждого параметра или нажмите в нужном месте.

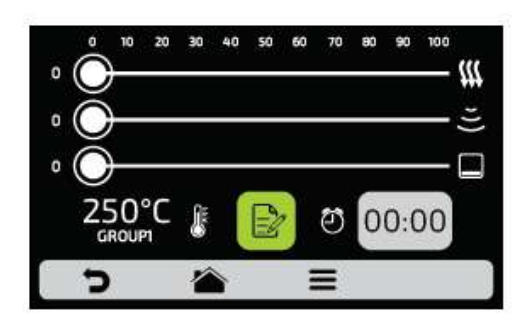

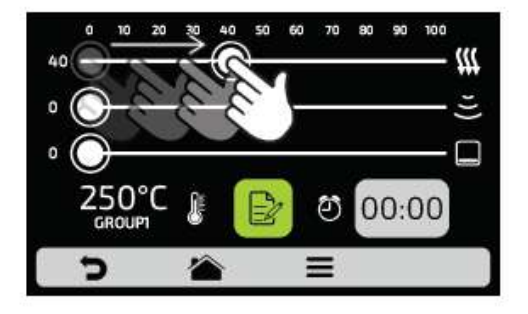

**d)** Чтобы задать время, нажмите на иконку **00:00**. На противоположной стороне появится клавиатура, укажите нужное значение и нажмите .

**e)** Чтобы задать температуру, нажмите на иконку  $\frac{250\text{°C}}{4000\text{m}}$ . На противоположной стороне появится клавиатура, укажите нужное значение и нажмите .

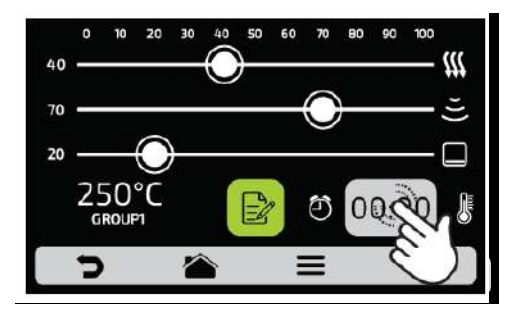

**f)** Нажмите на иконку  $\mathbb{R}$  для доступа к опциям редактирования этапов.

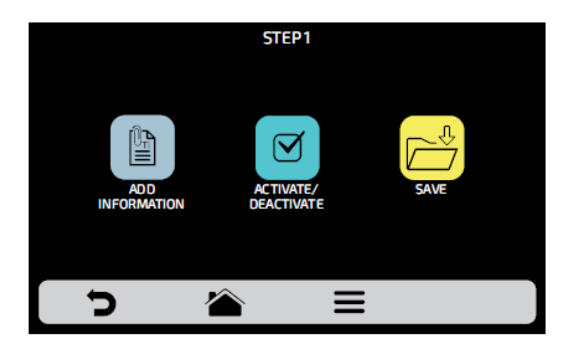

**g) Добавить информацию (Add Information) -** эта опция будет отображаться в конце этапа во время выполнения рецепта. Нажмите на иконку  $\blacksquare$ .

#### **h) Включить и выключить этап:**

- *В рецепте выполняются только активные этапы. При отключении этапа, он не удаляется, а остается скрытым.*
- *Для удаления этапа необходимо указать значение 00:00 для параметра времени.*

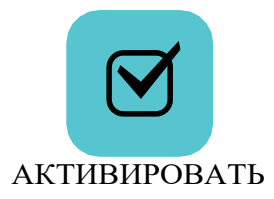

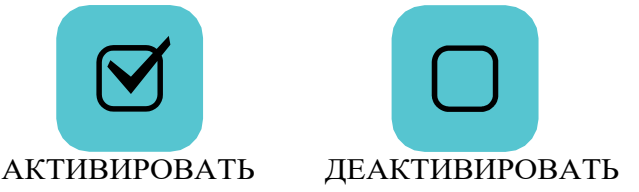

**I)** После окончания редактирования этапа нажмите  $\sum_{n=1}^{\infty}$  для сохранения и возврата к экрану этапов для редактирования, создания нового этапа или проверки активных этапов.

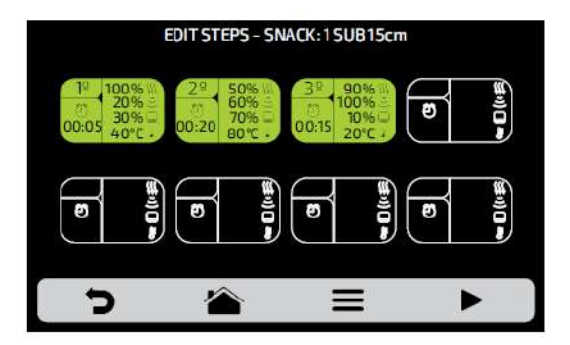

**j)** Для проверки нажмите на иконку , которая находится на панели опций на экране этапов. Прежде чем приступить к проверке, убедитесь, что внутри печи загружен продукт.

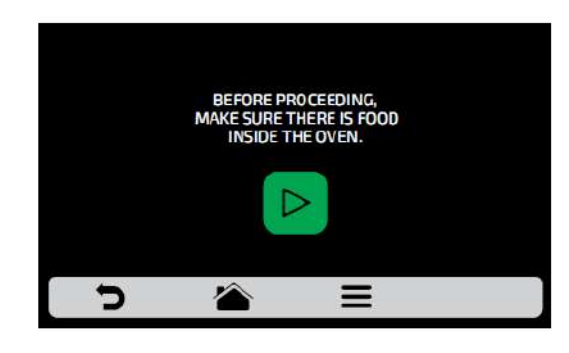

**k**) Нажмите **д**ля возврата к параметрам редактирования рецепта.

## **ПОЛЬЗОВАТЕЛЬСКИЕ НАСТРОЙКИ: УДАЛЕНИЕ РЕЦЕПТОВ**

**a)** Нажмите **в тобы** удалить рецепт.

, чтобы подтвердить удаление, или , чтобы вернуться к параметрам предыдущей страницы. **b**) Нажмите на иконку

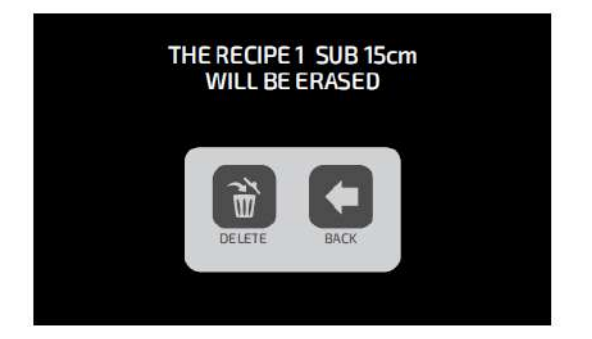

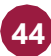

## **ПОЛЬЗОВАТЕЛЬСКИЕ НАСТРОЙКИ: ПОРЯДОК (РЕЦЕПТЫ)**

**a)** позволяет изменить последовательность, в которой рецепты будут отображаться на экране.

*На экране есть три варианта:*

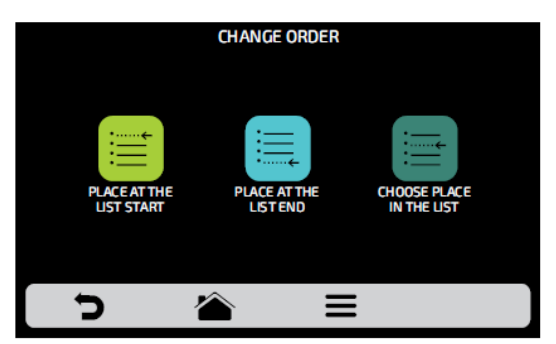

**В начало списка**: рецепт перемещается в начало списка.

**В конец списка**: рецепт перемещается в конец списка.

**Выбор места в списке:** перенаправление на экран рецептов, чтобы выбрать нужное место.

**b)** Чтобы изменить положение рецепта, нажмите на рецепт и переместите  $\sqrt{3}$  в нужное положение. Нажмите  $\bigvee$ для сохранения изменений.

**c)** Если замена выполняется по вертикали *(1-2, 3-4, 5-6 и 7-8)*, будет изменено положение двух текущих рецептов без изменения порядка других рецептов, как показано на рис. ниже:

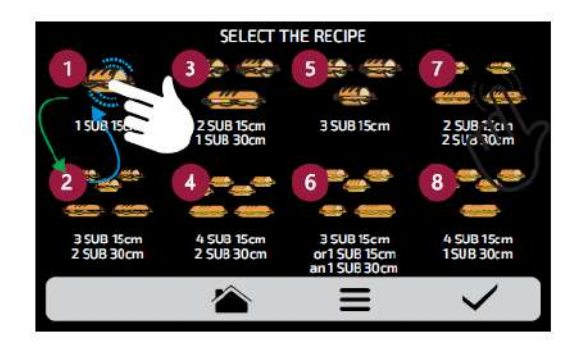

**d)** Если замена выполняется случайным образом, после выбора позиции рецепты будут расположены по порядку *(1, 2, 3, 4, 5, 6, 7 и 8)*, как показано на рис. ниже:

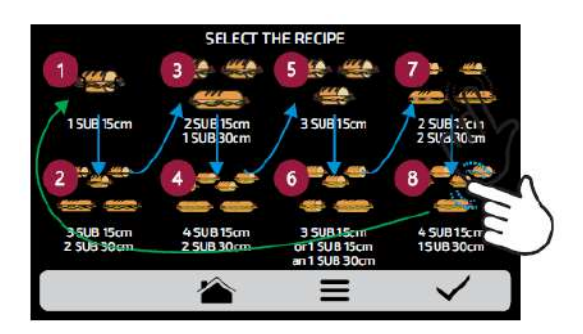

**е**) Нажмите **д**ля возврата к параметрам редактирования рецепта.

## **ПОЛЬЗОВАТЕЛЬСКИЕ НАСТРОЙКИ: РЕДАКТИРОВАНИЕ ПРИГОТОВЛЕНИЯ / ДОПОЛНИТЕЛЬНОЙ ПРОЖАРКИ**

**a)** Функция приготовления/дополнительной прожарки определяется рецептом, то есть это не фиксированное значение для всех рецептов, можно задать нужное время для каждого из рецептов.

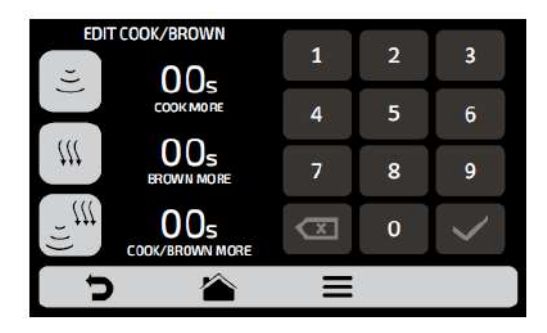

#### **Внимание:**

- *Подогреть больше (Cook More) включает микроволновое излучение.*
- *Поджарить больше (Brown More) включает конвекцию горячиего воздуха.*
- *Подогреть/поджарить больше (Cook/Brown More) включает конвекцию горячего воздуха и микроволновое излучение.*

**b)** Для установки времени нажмите на выбранное значение, как показано на примере ниже.

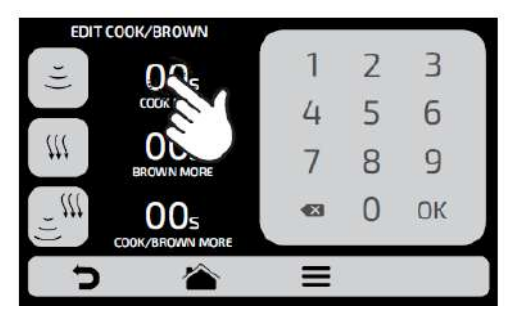

**c)** С помощью цифровой клавиатуры введите время и нажмите ...

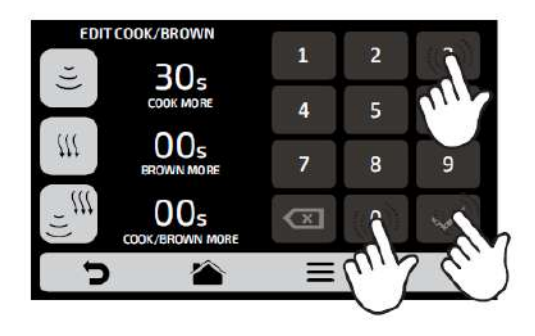

**d)** Функцию приготовление/ дополнительная прожарка (Cook/Brown More) можно отключить в Настройках, нажав на «Доступ к редактированию» **(стр. 69)**.

**e**) Нажмите **д**ля возврата к параметрам редактирования рецепта.

# **ПОЛЬЗОВАТЕЛЬСКИЕ НАСТРОЙКИ: ДОБАВЛЕНИЕ/УДАЛЕНИЕ ИЗ ИЗБРАННОГО**

**a)** Доступ к функции «Избранное» можно получить на экране параметров панели опций. См. подробную информацию на **стр. 70**.

**b)** Чтобы добавить рецепт в избранное, нажмите на иконку  $\mathbb{R}$ . В левом верхнем углу значка рецепта будет добавлена небольшая и иконка  $\bullet$ .

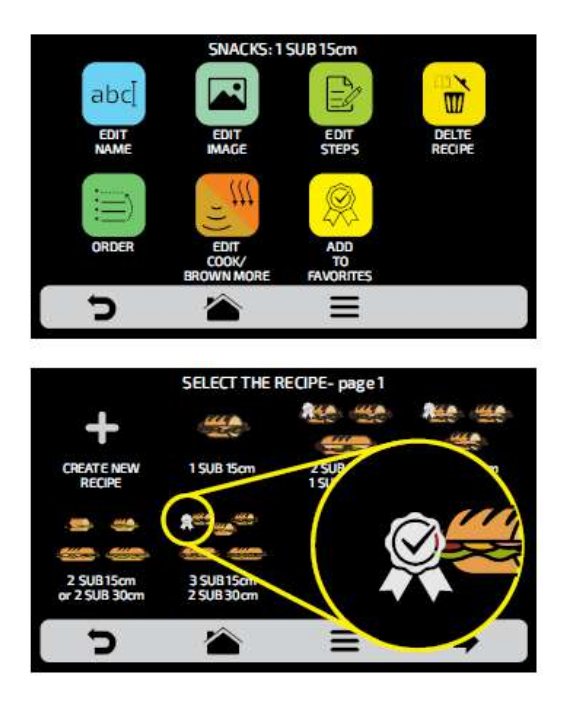

**c)** Чтобы удалить рецепт из избранного, выполните те же операции. На экране параметров редактирования рецепта появится иконка «Удалить из избранного»  $\mathbb{R}$ : при его нажатии, метка С исчезнет, и рецепт будет удален из списка избранного.

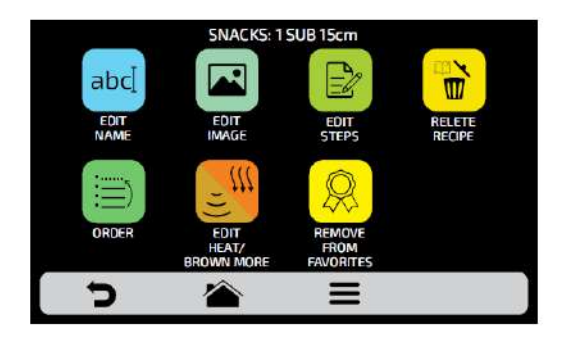

**d)** Нажмите **для возврата к предыдущему экрану.** 

## **ПОЛЬЗОВАТЕЛЬСКИЕ НАСТРОЙКИ: ПРЕДВАРИТЕЛЬНЫЙ РАЗОГРЕВ**

**a) Доступные для редактирования параметры предварительного разогрева:**

- *Температура предварительного разогрева 1.*
- *Температура предварительного разогрева 2.*
- *Время предварительного разогрева: установите время, в течение которого оборудование будет прогреваться после выхода на температуру выбранного предварительного разогрева.*

**b)** Иконки **Lion IT** OFF позволяют включить/отключить **Предварительный разогрев 2**.

При отключении все настройки, относящиеся к предварительному разогреву 2, будут скрыты.

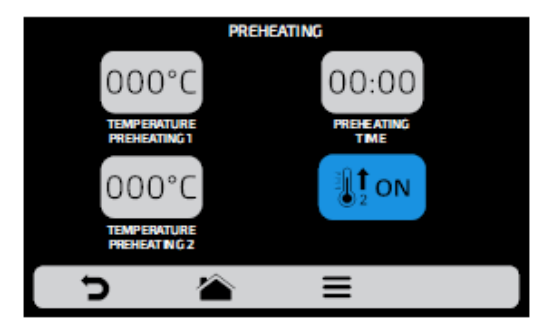

**c)** Для редактирования значений используйте 000°С и 00:00. Для изменения значений используйте цифровую клавиатуру.

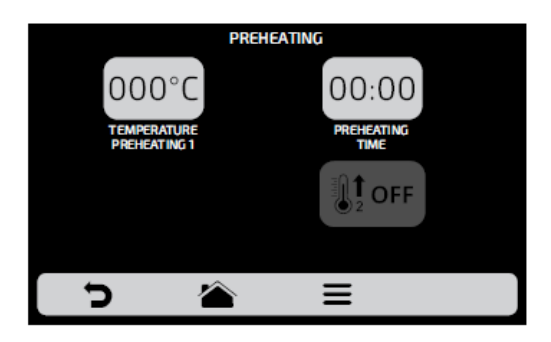

**d**) Нажмите **д**ля возврата к редактированию пользовательских параметров.

# **ПОЛЬЗОВАТЕЛЬСКИЕ НАСТРОЙКИ: USB**

**ПРИМЕЧАНИЕ**: рекомендуется использовать USB-диск с объемом памяти не более 4096 байт и файловой системой FAT32.

**a)** Чтобы получить доступ к порту USB, уберите защитный кожух (на корпусе печи).

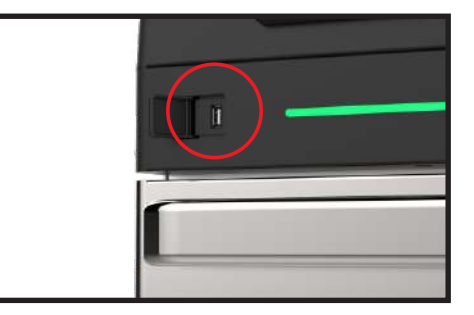

**b)** Нажмите на иконку .

В меню "USB" доступны следующие функции:

- Импорт выгрузка данных с USB-диска в память печи;
- Экспорт выгрузка данных на USB-диск из памяти печи.

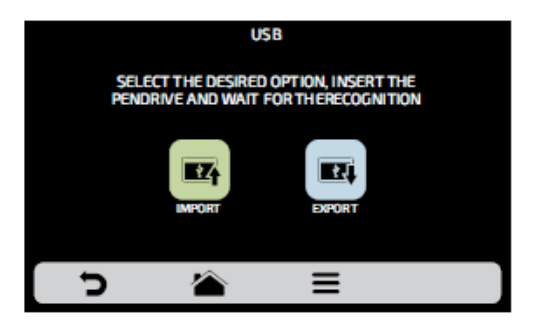

**c)** При выборе одной из функций появится сообщение: *«Вставьте USB-диск и дождитесь распознавания» (Insert USB disk and wait for recognition)*.

После распознавания USB-диска будут отображены ранее выбранные функции:

- *Импорт: Все, Группы или Настройки. или*
- *Экспорт: Все, Группы или Настройки.*

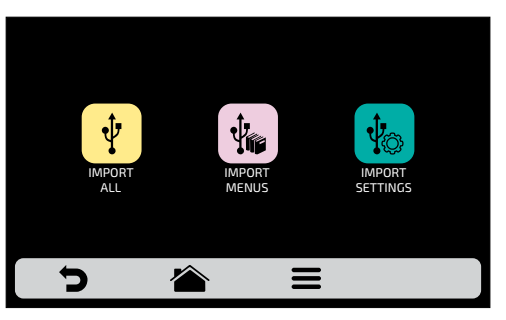

После выбора одной из опций печь распознает накопитель и выполнит выбранную функцию.

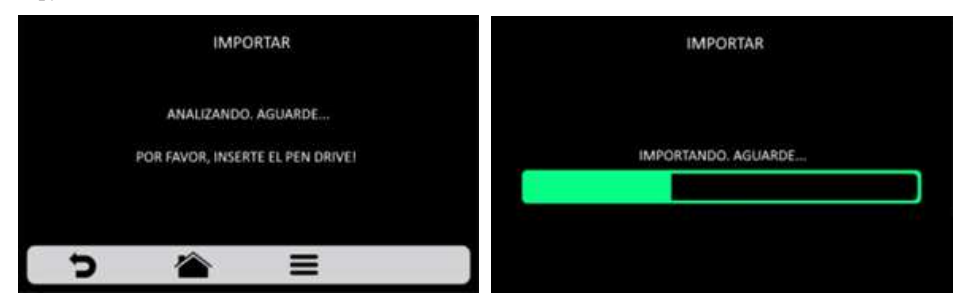

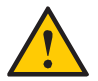

Извлекайте USB-диск из печи только после завершения операции, чтобы избежать повреждения USB-диска и печи.

**d)** В случае ошибки отображается сообщение*: Произошла ошибка при импорте / экспорте. Выньте USB-диск и начните процедуру заново.*

**e**) Нажмите **для возврата к редактированию пользовательских параметров.** 

#### **ПОЛЬЗОВАТЕЛЬСКИЕ НАСТРОЙКИ: ТЕКУЩАЯ ТЕМПЕРАТУРА**

**a)** Экран текущей температуры  $\begin{bmatrix} 1 \\ 2 \end{bmatrix}$  - это информативный экран. На этом экране можно проверить температуру верхнего нагревательного элемента.

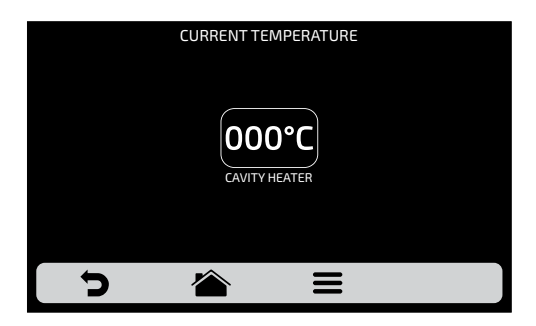

**b**) Нажмите **д**ля возврата к редактированию пользовательских параметров.

ГРАДУСЫ ПО ЦЕЛЬСИЮ ИЛИ ФАРЕНГЕЙТУ.

**a)** Нажмите на иконку для установки шкалы температуры по Цельсию или Фаренгейту.

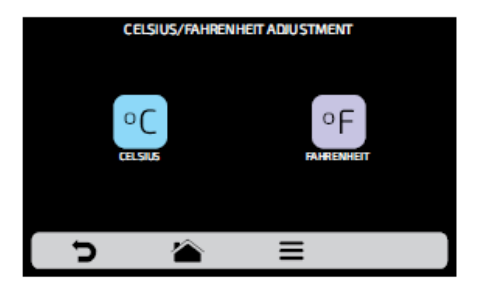

**b**) Нажмите **д**для возврата к редактированию пользовательских параметров.

# **ПОЛЬЗОВАТЕЛЬСКИЕ НАСТРОЙКИ: WI-FI**

**a)** Для подключения к новой сети Wi-Fi, нажмите на иконку  $\epsilon$ , чтобы просмотреть доступные сети. Пролистывая страницу  $\mathcal{C}_3$ , можно увидеть все доступные Wi-Fi сети.

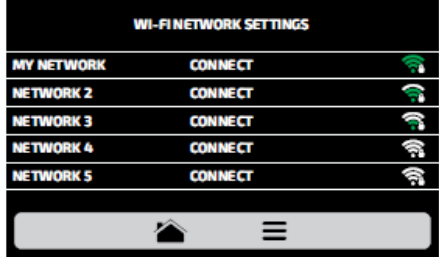

**b)** Нажмитте на сеть, к которой необходимо подключиться, а затем «ВВЕДИТЕ ПАРОЛЬ»:

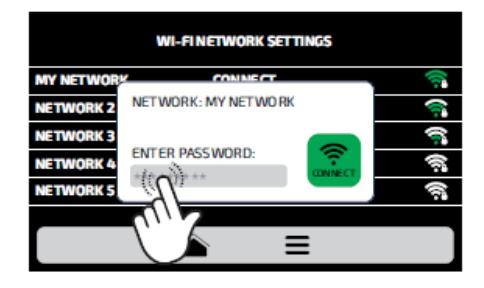

**c)** Используйте буквенно-цифровую клавиатуру\*, чтобы ввести пароль, затем нажмите на иконку **...** 

*\_\_\_\_\_\_\_\_\_\_\_\_\_\_\_\_\_\_\_\_\_\_\_\_\_\_\_\_\_\_\_\_\_\_\_ \*для переключения на английскую раскладку смените язык на английский.*

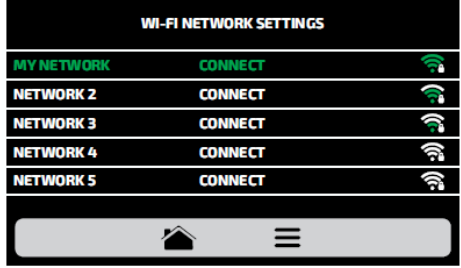

На следующем экране будет показано подключение к выбранной сети:

**d)** При вводе неверного пароля на экране появится следующее изображение:

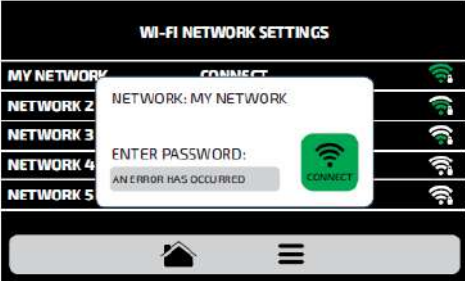

*Примечание: После выбора сети Wi-Fi в первый раз автоматически отображается меню предварительного нагрева. В дальнейшем, при необходимости сменить сеть, нужно будет вернуться к настройкам WI-FI и повторить описанную выше процедуру.*

#### **ПОЛЬЗОВАТЕЛЬСКИЕ НАСТРОЙКИ: IOK - ВИРТУАЛЬНАЯ КУХНЯ**

IOK или Internet of Kitchens - это виртуальная платформа, доступ к которой можно получить с компьютера, планшета или смартфона, взаимодействуя с помощью этих устройств с печью. Получив доступ к платформе, клиент может изменять или программировать рецепты на зареги[строваной печи и](http://www.praticaiok.com/) обновлять версию программного обеспечения, чтобы интерфейс печи всегда предлагал самые передовые функции.

*Приведенное ниже руководство применимо только к линейке Speed Oves с версией ПО с возможностью подключения к IOK (в моделях, выпущенных после октября 2021).* 

Выполните следующие действия, чтобы подключить печь к IOK:

**а)** Используя компьютер, планшет или смартфон, с помощью браузера зайдите на веб-сайт: **https://new.praticaiok.com/** 

**b)** На сайте нажмите и выберите язык «RU» – русский:

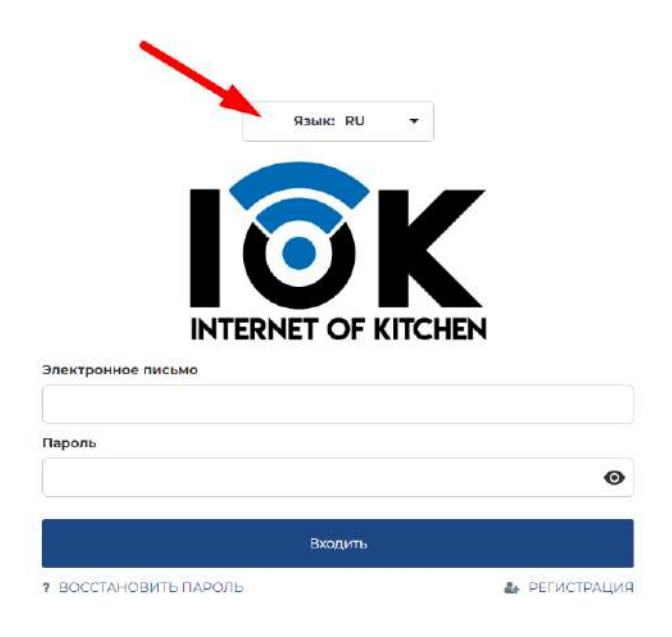

**c)** Далее на сайте нажмите на кнопку "РЕГИСТРАЦИЯ":

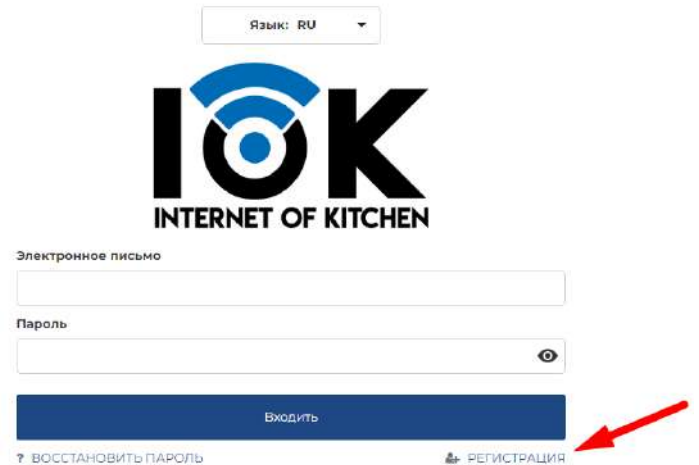

**d)** Зарегистрируйте свой адрес электронной почты и придумайте пароль (минимум 8 символов\*) для входа в систему.

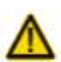

\* Постарайтесь создать пароль длиной 10 - 12 символов или больше. Избегайте простых последовательностей, таких как: qwerty123 или password123. Используйте в Вашем пароле Заглавные и строчные буквы, цифры.

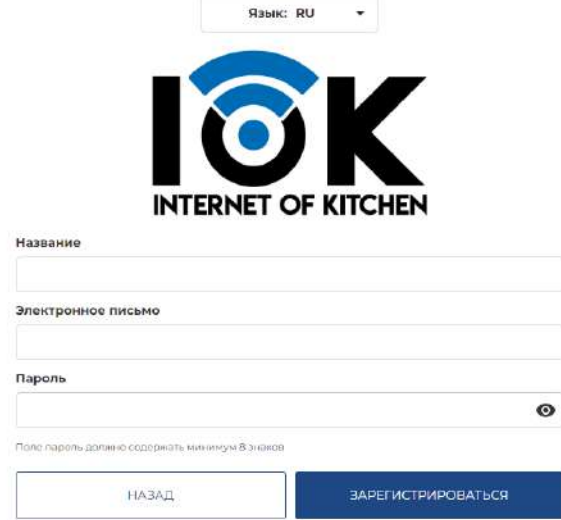

**e)** Вы получите электронное письмо на указанный при регистрации адрес электронной почты для подтверждения регистрации. После подтверждения регистрации,

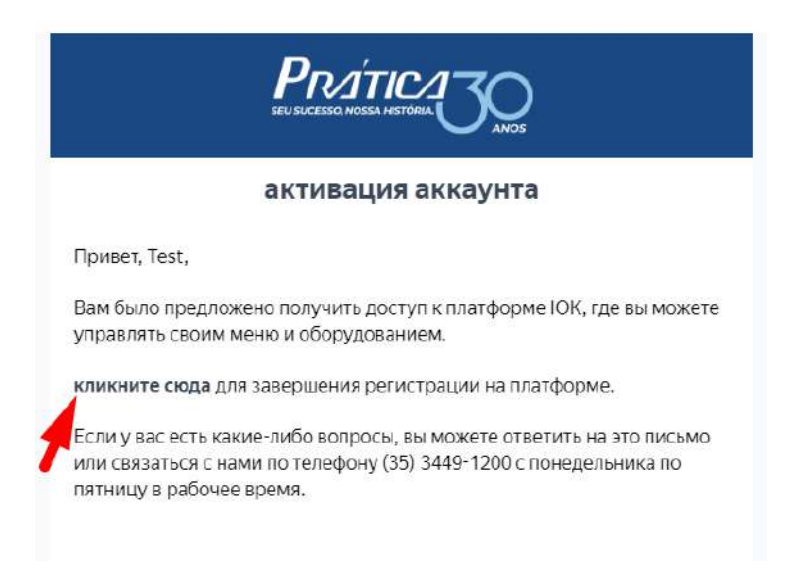

вернитесь на сайт **https://new.praticaiok.com/** и введите электронную почту и пароль, указанные при регистрации:

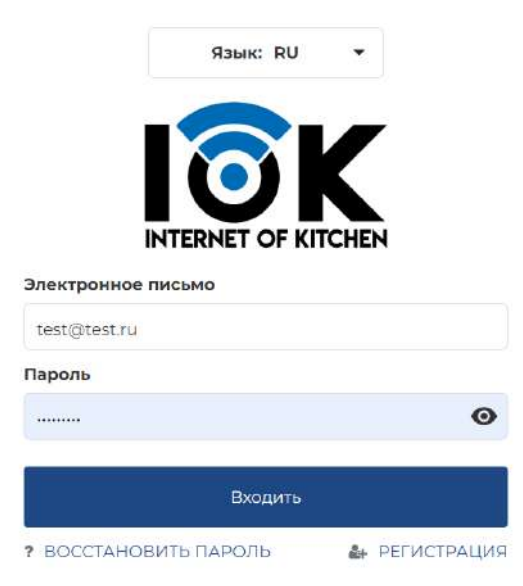

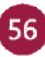

**f)** После входа в систему выберите вкладку "Оборудование" в левой части экрана:

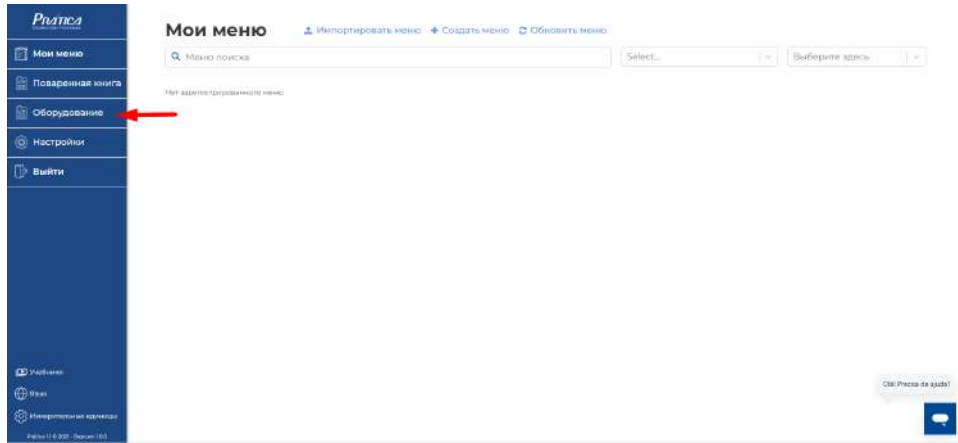

**g)** Нажмите на ссылку "+ Зарегистрировать оборудование":

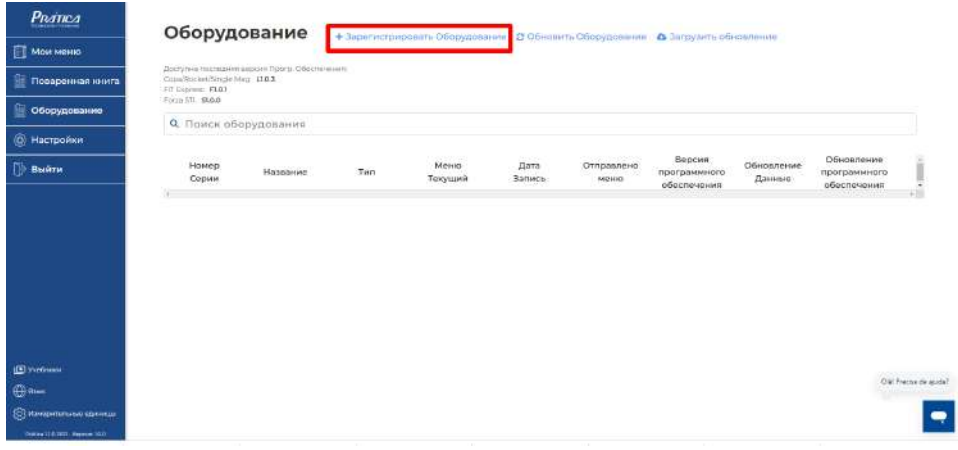

**h)** Появится следующий экран:

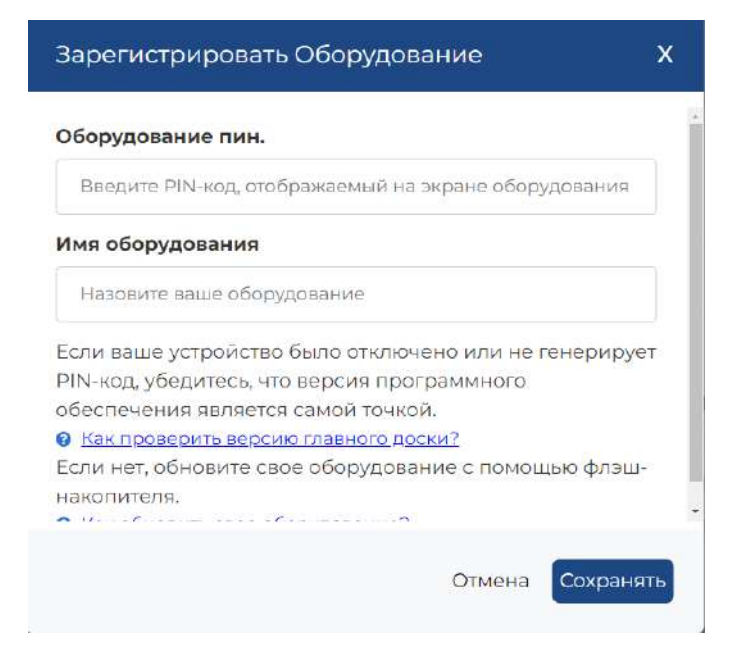

Получение идентификационного «PIN-код» печи описано в следующем пункте.

**j)** Включите питание печи и нажмите иконку **в строке меню**. **TEMPERATURE** CHAMBER IR. 250°C 250°C **DAILY CLEANING** MANUAL **FAVORITES SETTINGS** GUIDE MODE

**k)** Выберите иконку **DET** и введите пароль администратора - 456789.

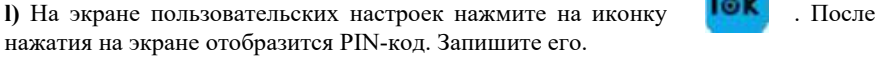

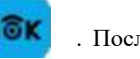

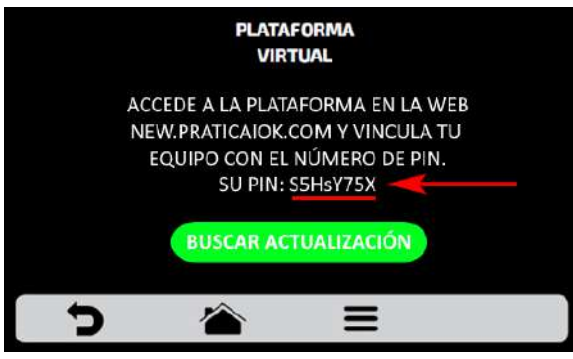

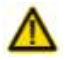

**Примечание**: печь должна быть уже подключена к Интернету.

**m)** Вернувшись на веб-страницу на компьютере/смартфоне/планшете (из шага **h**), введите PIN-код, полученный на предыдущем шаге, придумайте имя для Вашей печи и нажмите "Сохранить".

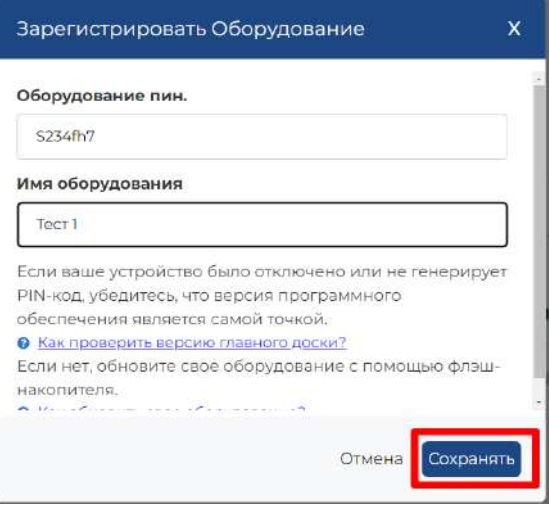

**n)** Когда Вы выполните предыдущий шаг, серийный номер и имя печи появятся на экране веб-сайта IOK.

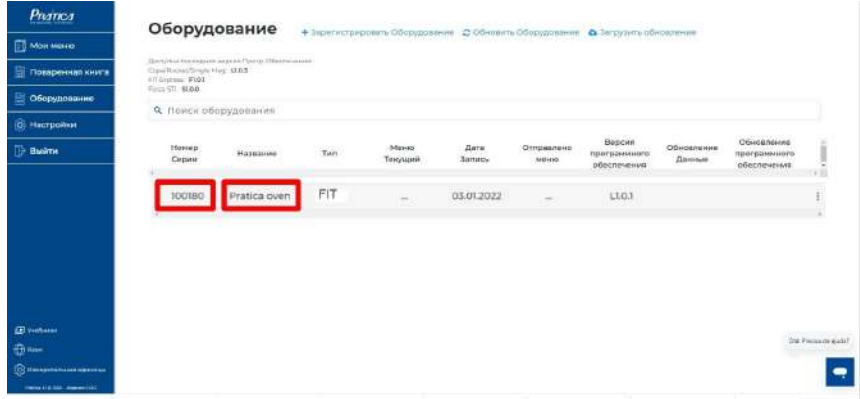

Теперь можно создавать меню на сайте и экспортировать их в печь, а также выполнять обратную процедуру. Кроме того, можно проверить версию программного обеспечения и обновить оборудование.

**ПРИМЕЧАНИЕ**: чтобы отключить печь от учетной записи платформы IOK,

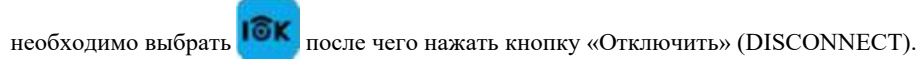

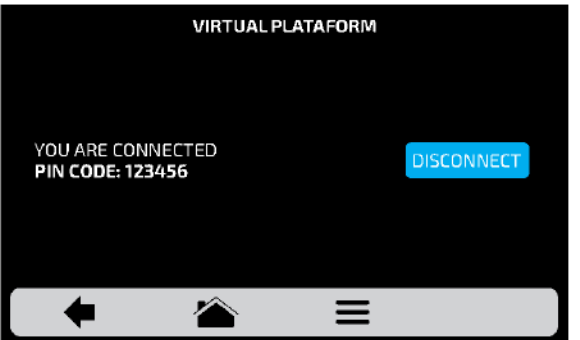

В разделе "Оборудование" на сайте **https://new.praticaiok.com/equipments** также возможно отключить печь от учетной записи платформы IOK. Для этого выберите нужную печь, нажмите на символ "три точки" в конце строки, и выберите опцию "удалить оборудование", подождите пять секунд или перезагрузите веб-страницу (например, нажав F5 или Ctrl+R на клавиатуре компьютера).

## **ПОЛЬЗОВАТЕЛЬСКИЕ НАСТРОЙКИ: ОБНОВЛЕНИЕ СИСТЕМЫ**

Обновить печь можно двумя способами:

- первый способ использовать платформу IOK и выполнить процесс обновления, когда печь подключена к интернету;
- второй способ использовать USB-диск с загруженным файлом обновления.

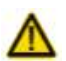

**Примечание**: обновление с помощью USB-диска производит только авторизованный сервисный специалист.

#### ОБНОВЛЕНИЕ ЧЕРЕЗ ПЛАТФОРМУ **IOK**

Чтобы выполнить обновление через платформу IOK, необходимо, чтобы печь была зарегистрирована на платформе.

Чтобы зарегистрировать печь, выполните действия, описанные в разделе «IOK - ВИРТУАЛЬНАЯ КУХНЯ» **(стр. 54).**

После регистрации печи на платформе IOK необходимо отправить на нее обновление прошивки.

**a)** В разделе "Оборудование" нажмите на кнопку "Обновить оборудование":

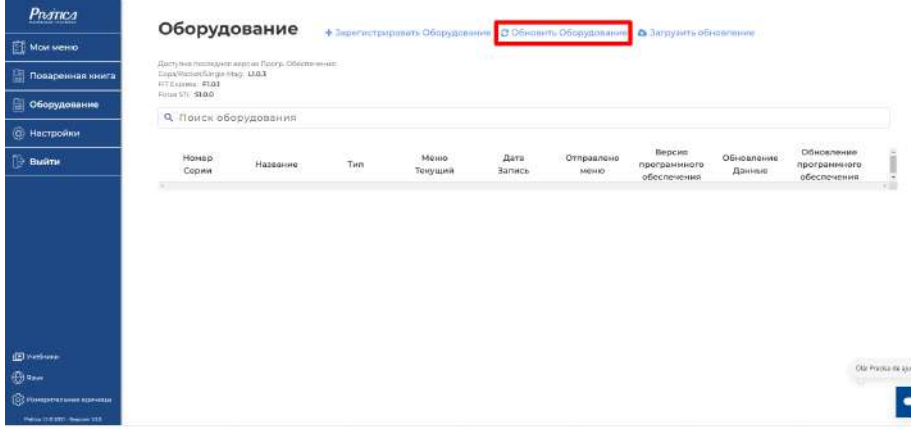

**b)** Выберите печи, которые необходимо обновить, и нажмите кнопку "Обновить":

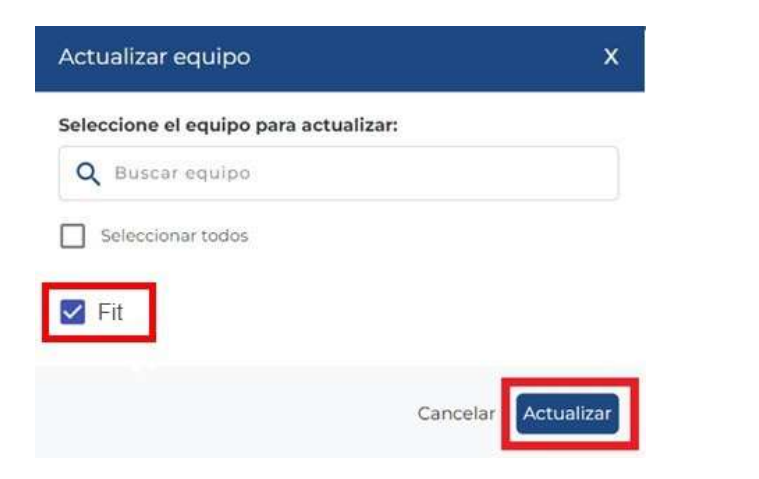

**c)** После нажатия кнопки "Обновить" необходимо вернуться к печи, нажать  $\blacksquare$ , после чего выбрать иконку  $\bigcirc$ , далее - «Обновление системы», далее «HMI», далее «WiFi», далее «Проверка обновлений» и потом подтвердить свой выбор «Да»:

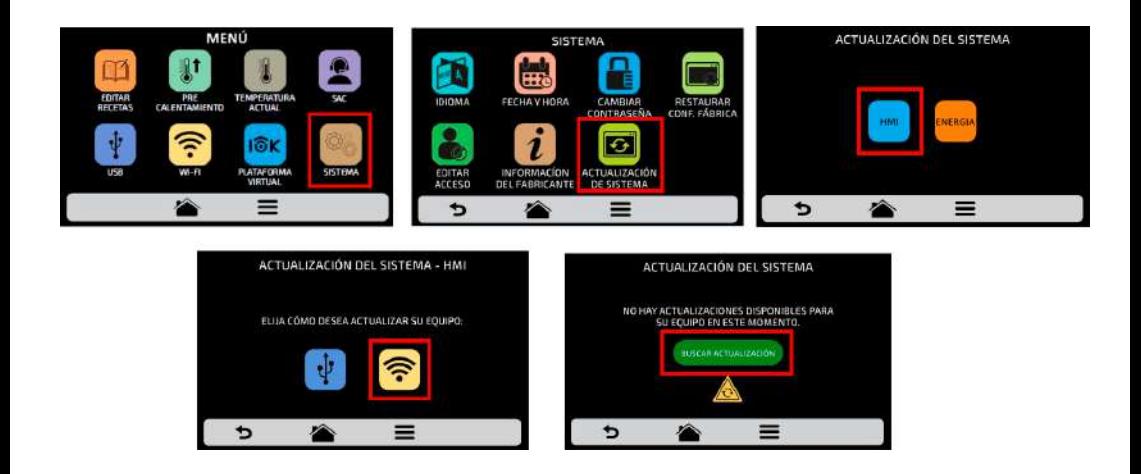

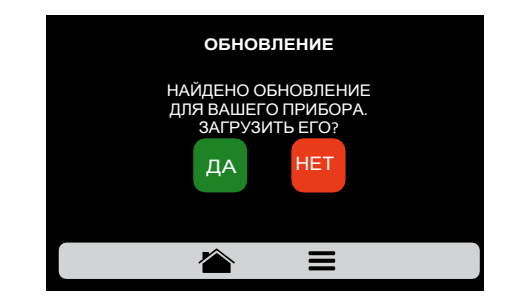

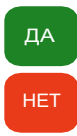

Начнется обновление системы.

Возврат к меню настроек.

**d)** Во время загрузки будет мигать зеленая полоса. Дождитесь завершения процесса обновления!

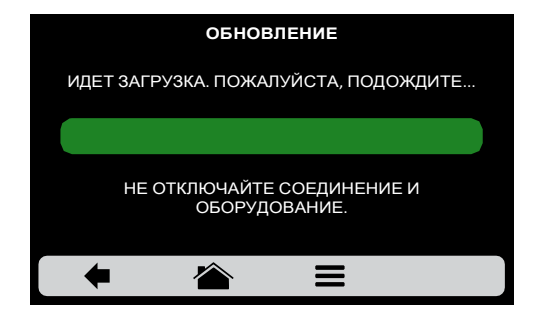

**ВНИМАНИЕ**: после подтверждения начнется загрузка файла обновления. На этом этапе обновления необходимо **НЕ ВЫКЛЮЧАТЬ ПЕЧЬ И НЕ ОТКЛЮЧАТЬ ЕЕ ОТ ЭЛЕКТРОСЕТИ**. Если это произойдет, файл будет поврежден, и печь будет не работоспособна! Дождитесь завершения процесса обновления.

**e)** После завершения загрузки необходимо перезапустить печь.

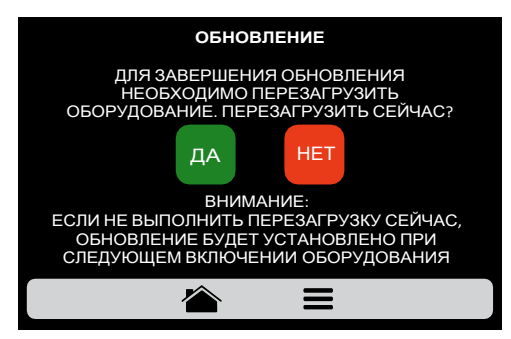

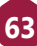

*Внимание:* если не перезапустить оборудование после обновления, обновление будет установлено при следующем включении оборудования.

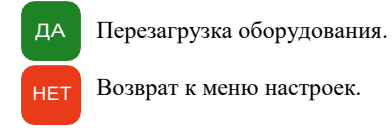

**f)** При отсутствии доступных обновлений, на экране будет отображено следующее сообщение:

*«В настоящее время для вашего оборудования нет доступных обновлений. При их наличии в правом верхнем углу будет отображаться следующий символ».*

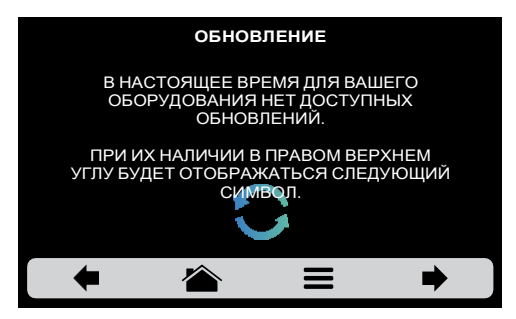

**g)** Если во время обновления возникнет ошибка, на экране отобразится следующее сообщение:

*«Произошла ошибка при обновлении системы. Перезапустить процесс?»* 

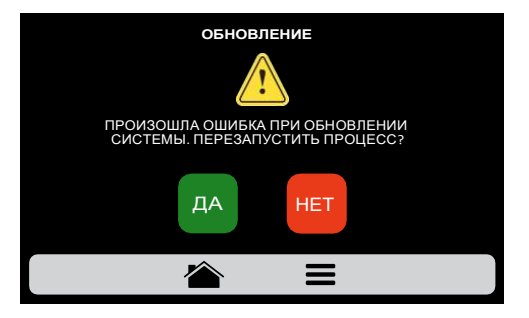

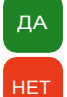

Перезапуск процесса обновления системы..

Возврат к меню настроек.

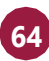

## **ПОЛЬЗОВАТЕЛЬСКИЕ НАСТРОЙКИ: ТЕХНИЧЕСКАЯ ПОДДЕРЖКА**

**a)** В разделе «Техническая поддержка» Вы найдете данные для связи с авторизованным представительством Prática, чтобы задать возникшие вопросы относительно работы оборудования, оформить заявку на плановое техническое обслуживание или ремонт.

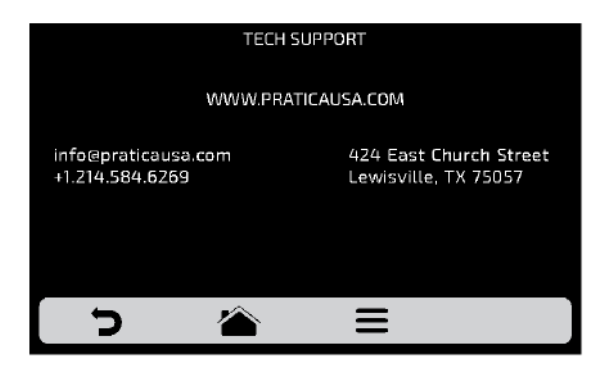

Служба технической поддержки и сервиса Prática на территории РФ и ЕАЭС: компания "РБК Технология"- тел. **(495) 120-30-74 или 8-800-444-12-18**, электронная почта **support@praticaltd.ru**

**b**) Нажмите **д**ля возврата к редактированию пользовательских параметров.

# **СИСТЕМНЫЕ НАСТРОЙКИ**

Экран системных настроек **СА** состоит из семи элементов. Подробная информация о них приведена на следующих страницах.

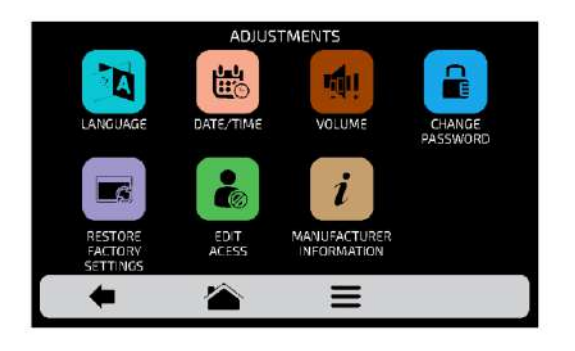

Нажмите Э для возврата к редактированию пользовательских параметров.

# **СИСТЕМНЫЕ НАСТРОЙКИ: ВЫБОР ЯЗЫКА**

**а)** Нажмите на иконку **ва**, <sup>8</sup> выберите нужный язык.

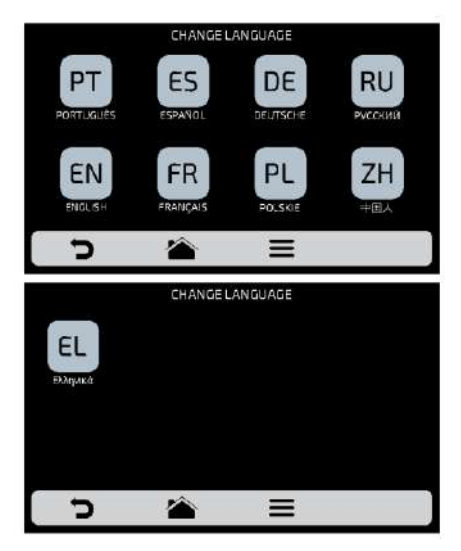

**b)** для возврата к редактированию пользовательских параметров нажмите

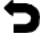

#### **СИСТЕМНЫЕ НАСТРОЙКИ: ДАТА/ВРЕМЯ**

*Примечание: если печь подключена к интернету, то она автоматически обновит всю информацию.*

**a)** Нажав на иконку **| 卷** , Вы сможете установить дату, время и формат, в котором они будут отображаться на экране, в соответствии со следующими параметрами:

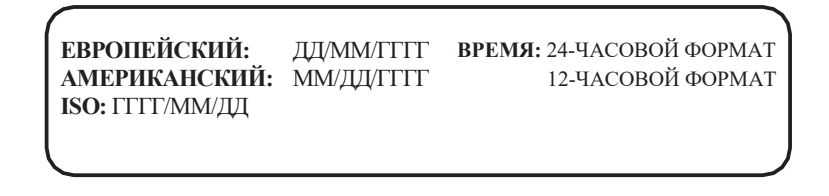

**b**) Нажмите **и**  $\bullet$  для редактирования даты и времени, соответственно.

**c)** Нажмите на иконку **со делая изменить формат даты** / времени. Будет отображен следующий экран. После выбора формата даты и времени нажмите для подтверждения и возврата к параметрам.

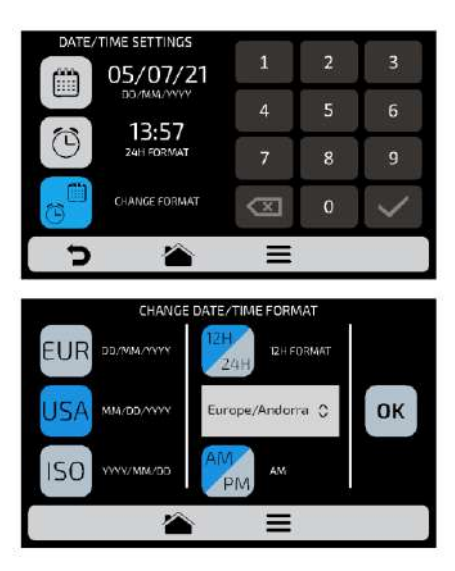

**d**) Нажмите Эдля возврата к редактированию пользовательских параметров.

# **СИСТЕМНЫЕ НАСТРОЙКИ: ГРОМКОСТЬ**

**a)** При нажатии на иконку **\*** можно переключаться между 4 типами звукового сигнала, а также изменять громкость звука, перемещая полосу на экране.

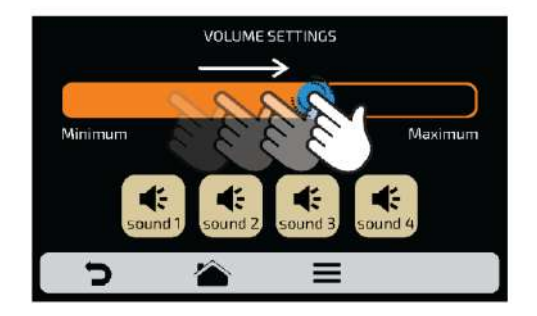

**b)** Нажмите для возврата к редактированию пользовательских параметров.

## **СИСТЕМНЫЕ НАСТРОЙКИ: ИЗМЕНЕНИЕ ПАРОЛЯ АДМИНИСТРАТОРА**

**a)** Чтобы изменить пароль администратора, выберите **В**, дважды введите новый пароль и подтвердите его, нажав на **ОК**.

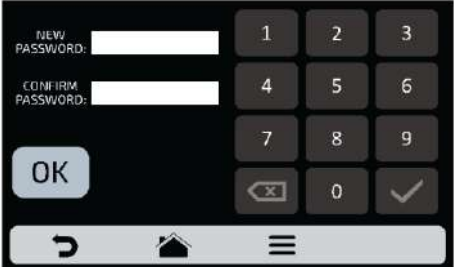

**b)** Если пароль забыт, необходимо обратиться в техподдержку.

**c**) Нажмите Эдля возврата к редактированию пользовательских параметров.

## **СИСТЕМНЫЕ НАСТРОЙКИ: ВОССТАНОВЛЕНИЕ ЗАВОДСКИХ НАСТРОЕК**

**a) ВНИМАНИЕ**: При нажатии на иконку **и вводе пароля все группы**, рецепты и их этапы, а также все настройки, созданные ранее, будут удалены. Обязательно создайте резервную копию с помощью USB-диска, прежде чем продолжить. Затем введите пароль и нажмите **.**

#### **ВНИМАНИЕ: ВОССТАНОВЛЕНИЕ ИНФОРМАЦИИ НЕВОЗМОЖНО.**

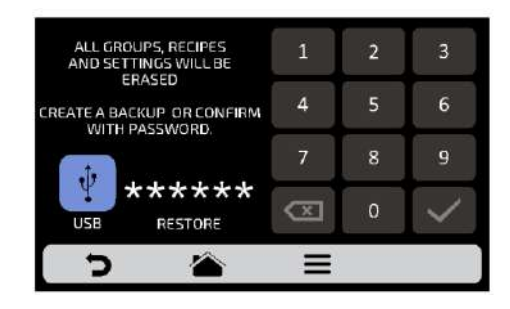

**b**) Нажмите **д** для возврата к редактированию пользовательских параметров.

## **СИСТЕМНЫЕ НАСТРОЙКИ: БЛОКИРОВКА ДОСТУПА**

**a)** В разделе "Доступ к редактированию" **«** можно заблокировать определенные функции для оператора.

*Пример: если Вы хотите, чтобы операторы не имели доступа к функциям «Избранное» и «Тестовый режим», нажмите на их иконки; иконки станут темносерого цвета и будут заблокированы до того момента, когда Вы захотите их разблокировать.*

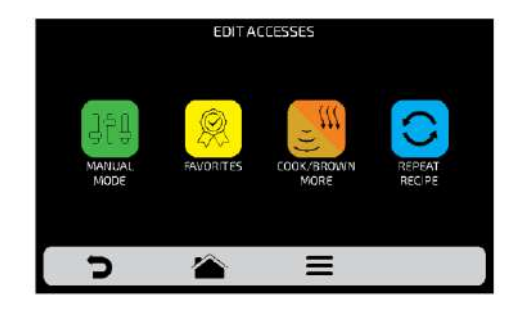

**b)**Для разблокировки нажмите на нужные функции еще раз.

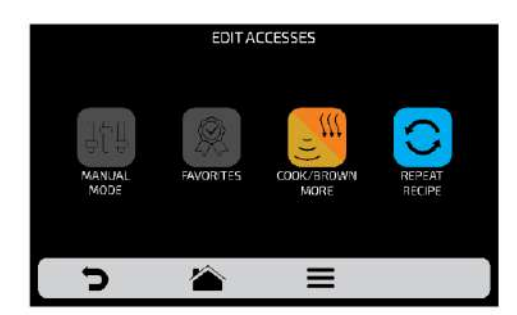

**c)** Нажмите **д** лля возврата к редактированию пользовательских параметров.

#### **СИСТЕМНЫЕ НАСТРОЙКИ: ИНФОРМАЦИЯ ОБ ОБОРУДОВАНИИ**

**a)** При нажатии на иконку  $\bullet$ , можно проверить модель печи, серийный номер, дату изготовления, версию микропрограммного обеспечения электронной системы и рабочее напряжение.

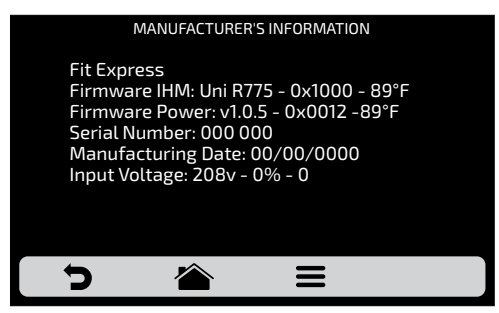

**b)** Нажмите Эдля возврата к редактированию пользовательских параметров.

#### **ИЗБРАННОЕ**

**a)** С помощью функции "Избранное" можно выделить основные и наиболее часто используемые рецепты. Чтобы получить к ней доступ, нажмите на иконку "Параметры" (Options) в панели меню.

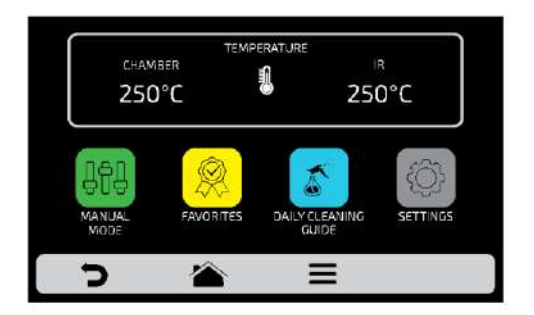

**b)** После открытия экрана параметров нажмите на иконку

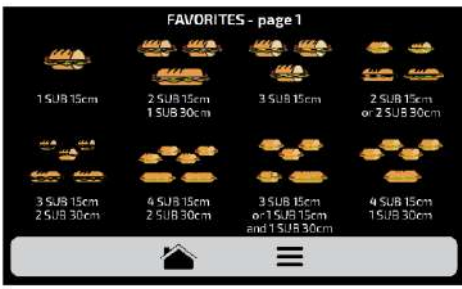

**c)** Перемещайте Экраны влево и вправо для переключения между избранными рецептами.

**d)** Как добавить или удалить рецепт из списка избранного смотрите на **стр. 47**.

## **ЗВУКОВЫЕ СИГНАЛЫ**

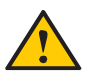

 $\bullet$ 

 $\bullet$ 

 $\bullet$ 

По окончании приготовления рецепта раздастся звуковой сигнал, указывающий на окончание работы.

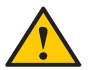

Если дверца печи открыта более 30 секунд, раздастся предупреждающий звуковой сигнал.

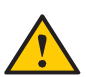

**Осторожно**: Если сигнал тревоги звучит непрерывно, выключите печь или отключите электропитание и перед началом работы ознакомьтесь с инструкцией по эксплуатации. Снова включите печь, и если сигнал продолжает звучать даже при закрытой дверце, обратитесь в службу технической поддержки.

# **РЕЖИМ ТЕСТИРОВАНИЯ**

**a)** В режиме тестирования можно задать параметры этапа, выполнить его и, если результат теста Вас устраивает, сохранить его в виде рецепта.

**b)** Чтобы получить доступ к режиму тестирования, нажмите на иконку  $=$ .

На экране параметров выберите иконку  $\left| \frac{\mathbf{q} \cdot \mathbf{q}}{\mathbf{q}} \right|$ .

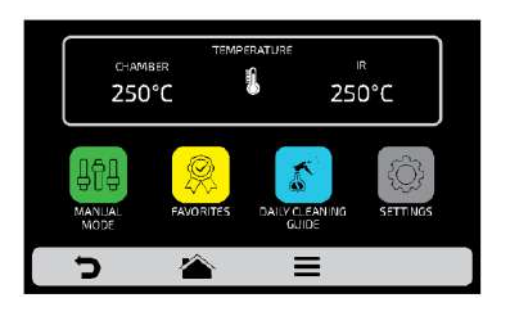

**c)** Задайте параметры времени, температуры, скорости конвекции горячего воздуха и мощности микроволнового излучения.

**d)** Нажмите на иконку  $\blacktriangleright$ , чтобы начать работу в тестовом режиме.

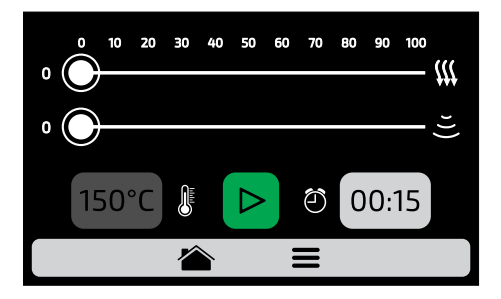

**e)** После завершения теста иконка "Копировать параметры" станет активной:

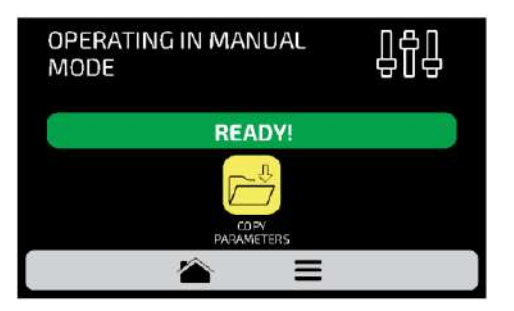
**f)** Копирование параметров позволяет переносить настройки, созданные в тестовом режиме, в выбранный или новый рецепт. При нажатии на иконку  $\mathbb{R}^4$  необходимо ввести пароль администратора.

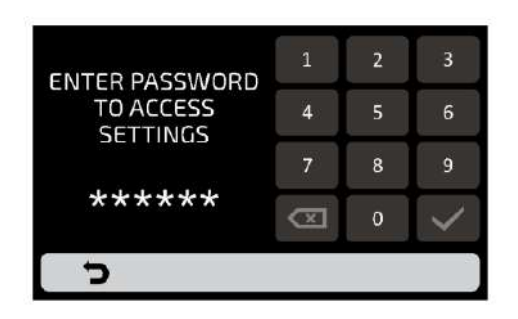

**g)** После ввода пароля выберите между созданием новой группы или размещением переносимых параметров рецепта в уже существующую группу.

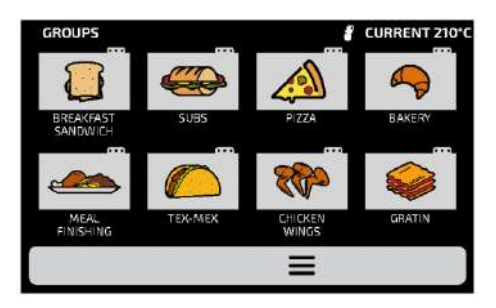

**h)** Задайте название нового рецепта, выберите изображение и положение (шаг) для сохраняемых параметров.

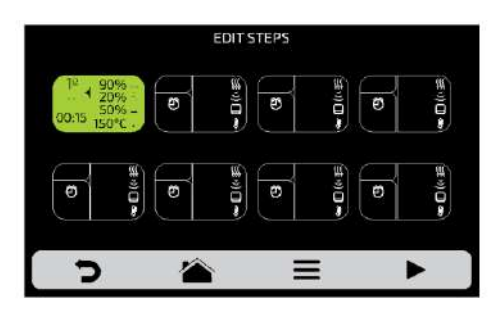

**i)** При необходимости перед сохранением можно задать остальные шаги рецепта.

# **ИНСТРУКЦИИ ПО ОЧИСТКЕ И МОЙКЕ**

## **ЕЖЕДНЕВНАЯ МОЙКА**

При очистке печи следуйте приведенным ниже инструкциям. Необходимо использовать только оригинальную химию TURBO SAFE, так как она не повредит печь или ее компоненты. Если в результате использования не оригинального чистящего средства произойдет повреждение оборудования или комплектующих, это будет считаться не гарантийным обращением в сервисную службу.

ЧИСТЯЩИЕ СРЕДСТВА И ИНВЕНТАРЬ:

#### **Требуется:**

- Моющее средство TURBO SAFE CLEANER

Основное моющее средство для высокоскоростных печей. Эффективно удаляет стойкие жировые загрязнения, нагар, копоть и т.п.

- Защитное средство TURBO SAFE PROTECTOR

Создает защитный барьер на стенках печи, препятствует глубокому проникновению в них животных и растительных жиров, частиц термической обработки продуктов.

- Средство для очистки фильтра-катализатора TURBO SAFE CAT CLEANER;
- Защитные перчатки;
- Чистые сухие и влажные полотенца, салфетки или микрофибра;
- Защитные очки.

#### **Рекомендуется:**

- Пищевой пылесос;
- Защитная маска;
- Нейлоновый коврик для чистки.

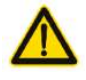

ПРЕДУПРЕЖДЕНИЕ: Оборудование обычно работает при температуре около 280°C и может стать причиной серьезных травм, если не дать ему должным образом остыть.

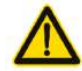

ВНИМАНИЕ: Моющее и защитное средство лучше всего работает в диапазоне температуры 50°C - 65°C.

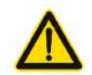

ВНИМАНИЕ: Для сохранения гарантии необходимо использовать только оригинальные средства (химию) TURBO SAFE.

## **ЕЖЕДНЕВНАЯ МОЙКА**

Откройте его на экране «Параметры», нажав на иконку  $\bullet$ , а затем выбрав  $\bullet$ . **a)** Для мойки печи Fit Express используйте «Руководство по ежедневной мойке». Внимательно следуйте инструкциям на дисплее.

**b**) На каждом этапе можно просмотреть видео по очистке, нажав на иконку

**1:** Откройте дверцу печи и подождите, пока температура снизится до 50°C. Нажмите на стрелку:

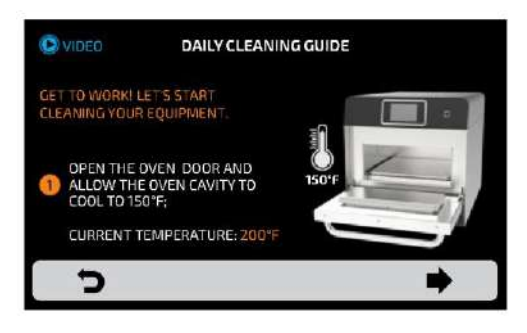

**2:** Выньте решетку и нижнюю пластину (защитное дно), положите их в раковину. Нажмите на стрелку:

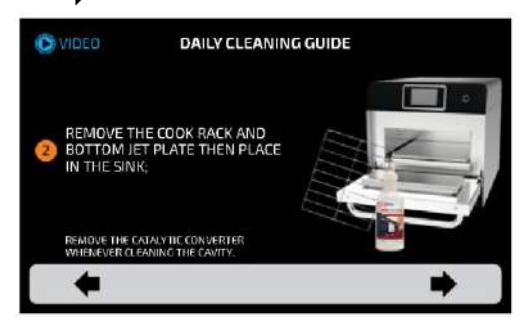

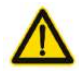

ПРЕДУПРЕЖДЕНИЕ: не используйте абразивные губки или проволочные щетки для мойки рабочей камеры и аксессуаров, так как их применение может стать причиной появления глубоких борозд, способных привести к возникновению искрения в режимах с использованием микроволнового излучения.

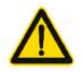

ВНИМАНИЕ: запрещается мыть рабочую камеру струей воды.

**3: 1/2** - Нанесите TURBO SAFE CLEANER на решетку и защитное дно, подождите 5 минут. Нажмите на стрелку:

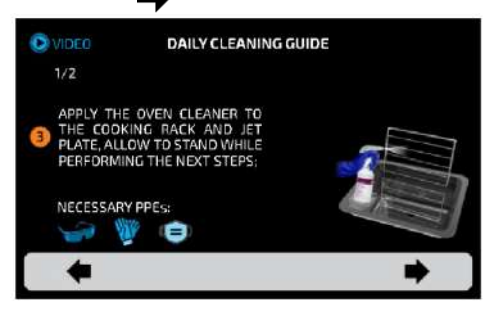

**3: 2/2** - Извлеките катализатор и, в зависимости от загрязнения, следуйте указаниям, описанным в разделе "Руководство по очистке катализатора" (стр. 81). Нажмите на стрелку:

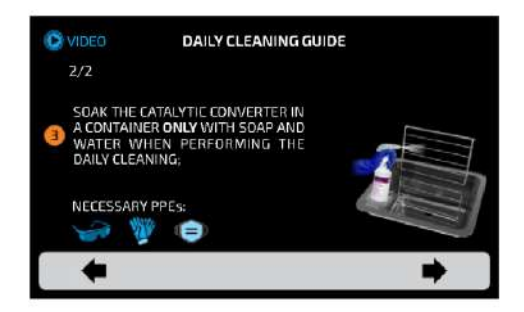

**4:** Распылите TURBO SAFE CLEANER на сухую тряпку или мягкую губку и нанесите на стенки и потолок рабочей камеры, а также на дверцу. Подождите 5 минут.

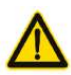

ПРЕДУПРЕЖДЕНИЕ: не распыляйте/наносите средство TURBO SAFE CLEANER на потолок рабочей камеры.

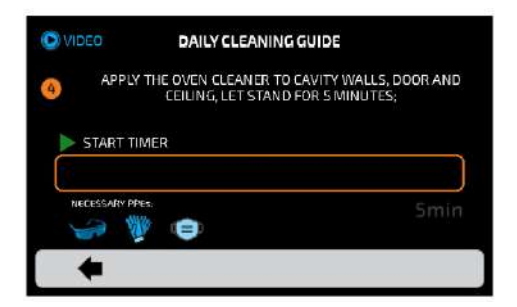

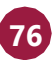

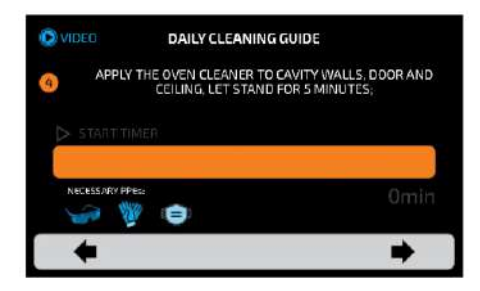

*По истечении 5 минут раздастся звуковой сигнал и отобразится следующий экран.*

**5:** Протрите рабочую камеру и дверцу печи печи влажной тканью (микрофиброй) или полотенцем для удаления моющего средства и загрязнений. Нажмите на стрелку:

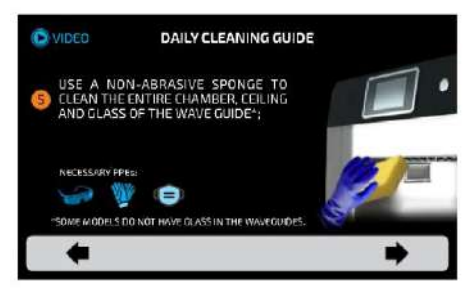

**6:** Вытрите насухо сухой тканью (микрофиброй) или полотенцем. Нажмите на стрелку:

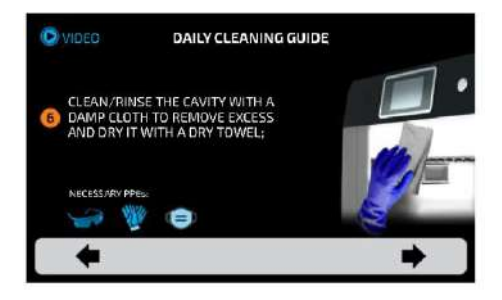

**7-1/2:** Если образовался большой нагар, можно распылить TURBO SAFE CLEANER непосредственно на загрязненный участок. Нажмите на стрелку:

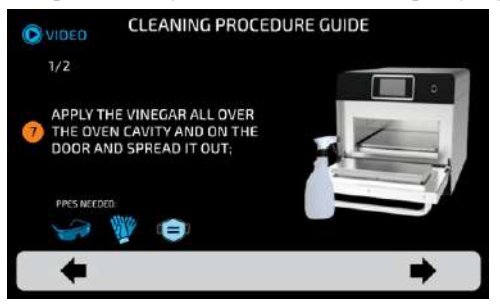

**7-2/2:** Протрите рабочую камеру и дверцу печи печи влажной тканью (микрофиброй) или полотенцем для удаления моющего средства и загрязнений.

Вытрите насухо сухой тканью (микрофиброй) или полотенцем. Нажмите на стрелку:

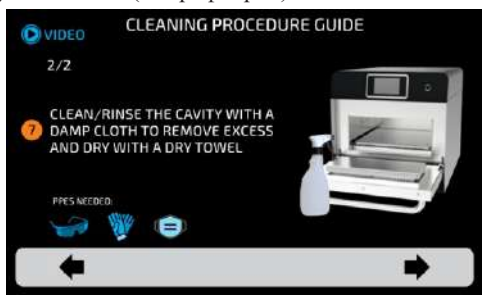

**8:** Нанесите защитное средство TURBO SAFE PROTECTOR на сухую ткань (микрофибру) или мягкую губку и обработайте все поверхности рабочей камеры, кроме потолка. Нажмите на стрелку:

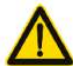

Не распыляйте/наносите TURBO SAFE PROTECTOR на потолок рабочей камеры.

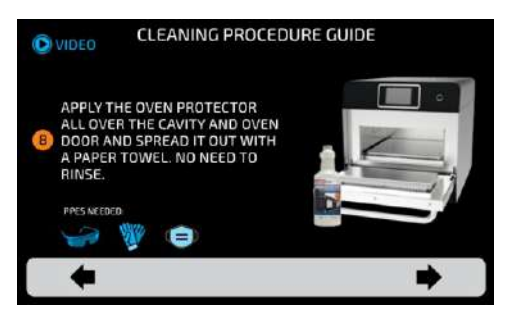

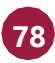

**9-1/2:** Если на решетке или защитном дне образовался большой нагар, нанесите средство TURBO SAFE CLEANER на губку и произведите обработку.

Смойте моющее средство с решетки и защитного дна с помощью душирующего устройства. Нажмите на стрелку:

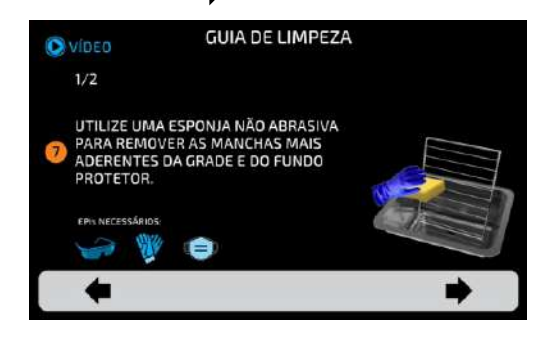

**9-2/2:** Просушите решетку, после чего распылите TURBO SAFE PROTECTOR на сухую ткань (микрофибру) или мягкую губку и нанесите на решетку и защитное дно. Нажмите на стрелку:

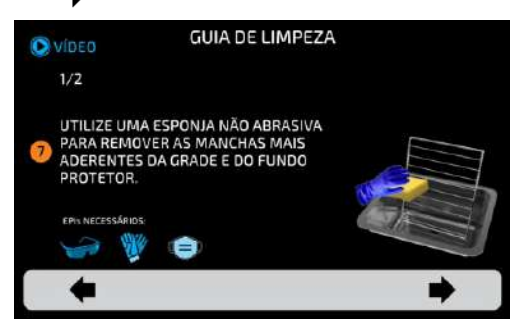

**10:** Просушите и установите катализатор в рабочую камеру печи, затем защитное дно и решетку. Нажмите на стрелку:

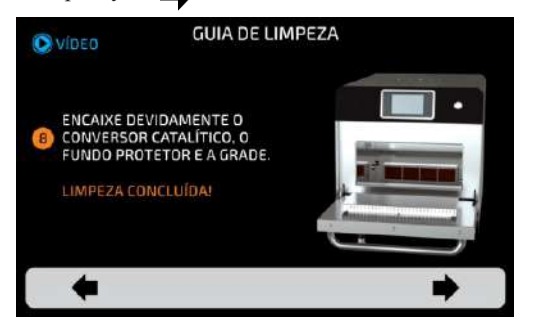

Ежедневная мойка завершена.

## ОЧИСТКА НАРУЖНЫХ ПОВЕРХНОСТЕЙ ПЕЧИ

**а)** Если на внешних поверхностях образовались пятна, протрите их влажной тканью (микрофиброй) или полотенцем.

**b)** Также допускается использование нейтрального моющего средства. Нанесите его на ткань (микрофибру) и обработайте загрязненный участок, чтобы удалить пятно. Не распыляйте моющее средство непосредственно на наружные поверхности печи.

Протрите влажной тканью (микрофиброй), чтобы удалить остатки средства и загрязнений с поверхности.

**c)** Вытрите насухо сухой тканью (микрофиброй) или полотенцем.

**d)** Оборудование готово к включению.

#### **РУКОВОДСТВО ПО ОЧИСТКЕ ВОЗДУШНОГО ФИЛЬТРА**

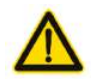

ПРЕДУПРЕЖДЕНИЕ: фильтр должен быть установлен перед использованием печи. Очистка воздушного фильтра допускается только тогда, когда печь не используется.

**a)** Чтобы получить доступ к воздушному фильтру, откройте нижнюю крышку.

**b)** Найдите выступ на фильтре и потяните, чтобы извлечь его, как показано на рисунке.

**c)** Промойте фильтр в горячей воде.

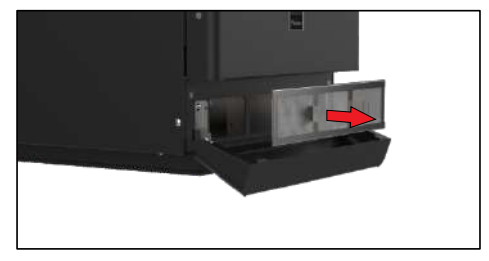

**d)** При необходимости очистите нейтральными моющими средствами с водой. Хорошо промойте чистой водой.

**e)** Удалите излишки воды. При необходимости встряхните или аккуратно постучите фильтром по твердой поверхности.

**f)** После того, как фильтр высохнет, установите его на место.

## **РУКОВОДСТВО ПО ОЧИСТКЕ КАТАЛИЗАТОРА**

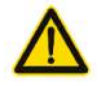

ПРЕДУПРЕЖДЕНИЕ: катализатор должен оставаться внутри печи во время ее использования. Мойка катализатора допускается только тогда, когда печь не используется.

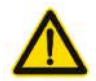

ВНИМАНИЕ: перед очисткой дайте оборудованию остыть до 50оС. Опасность ожога!

**а)** Чтобы получить доступ к катализатору, выньте из печи решетку и защитное дно. Для этого потяните вверх за заднюю часть решетки. После извлечения решетки, потяните за ручку, расположенную в передней части защитного дна и выньте его.

**b)** Затем потяните катализатор вверх и извлеките его из креплений, как показано на рисунке.

**c)** При отсутствии сильных загрязнений, ежедневная мойка проводится водой. При необходимости можно использовать нейтральное моющее средство, после чего следует хорошо промыть катализатор чистой водой.

**d)** Удалите излишки воды. При необходимости встряхните или аккуратно постучите им по твердой поверхности.

**\_\_\_\_\_\_\_\_\_\_\_\_\_\_\_\_\_\_\_\_\_\_\_\_\_\_**

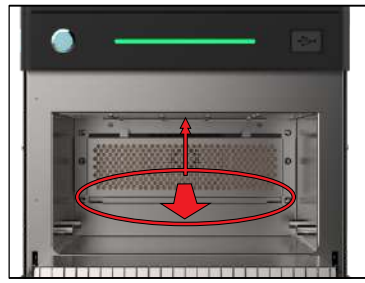

**e)** После того, как катализатор высохнет, установите его на место в направляющие. Убедитесь, что он вставлен до конца, чтобы защитное дно на него не давило. Затем установите на место защитное дно, и далее - решетку.

**f)** Раз в квартал, во время планового ТО, следует производить очистку катализатора с помощью средства TURBO SAFE CAT CLEANER\*. Сервисное обслуживание (ТО) должно производиться только авторизованным сервисным персоналом.

**<sup>\*</sup> Если печь используется для приготовления сырого белка (мясо, рыба и т.д.), то катализатор необходимо чистить с применением TURBO SAFE CAT CLEANER по мере необходимости.**

# **СВЕТОВАЯ ИНДИКАЦИЯ (LED)**

Печь Fit Express имеет светодиодную полосу индикации, которая указывает на выполняемый процесс различными цветами в соответствии с приведенной ниже таблицей:

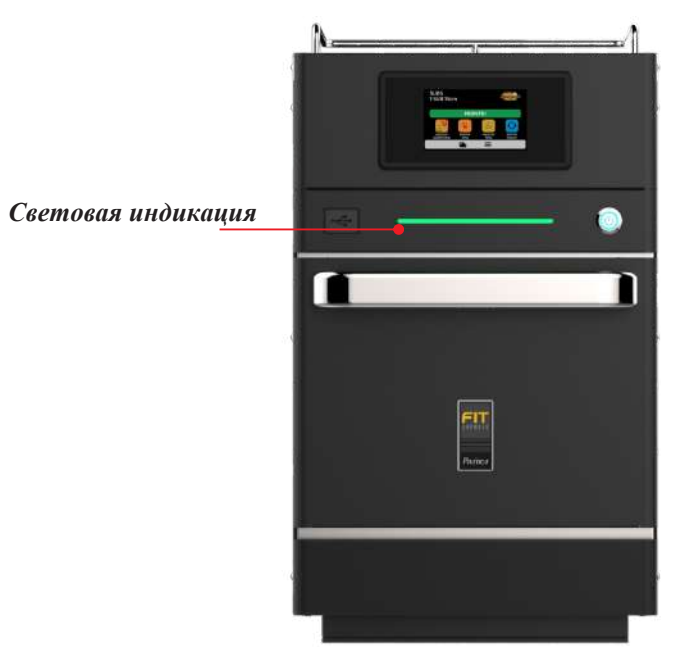

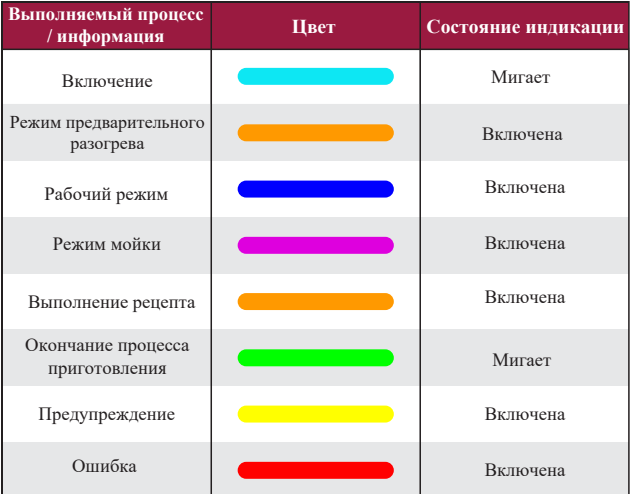

# **ПРЕДУПРЕЖДЕНИЯ И ОШИБКИ: ВОЗМОЖНЫЕ РЕШЕНИЯ**

**a)** Печь Fit Express запрограммирована, чтобы сигнализировать о любых возможных ошибках и неполадках, которые могут возникнуть во время работы.

**b)** На иконке параметров  $\equiv$  появляется желтый сигнал предупреждения  $\binom{?}{?}$  или красный сигнал ошибки ( $\langle \cdot \rangle$ ).

**c)** Описание действий приведено ниже:

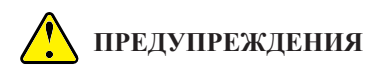

**a**) Нажмите на иконку параметров  $\equiv$ .

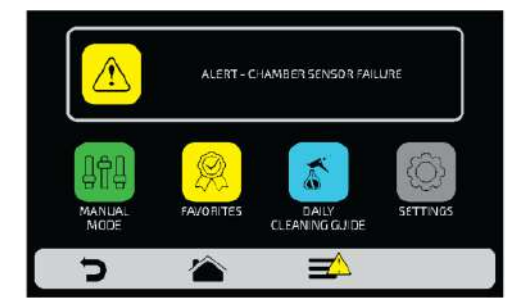

**b)** На экране параметров вместо температуры верхнего нагревательного элемента будет отображаться описание предупреждения. См. пример ниже:

ПРЕДУПРЕЖДЕНИЕ - НЕИСПРАВНОСТЬ ДАТЧИКА КАМЕРЫ

**c)** Выполните инструкции на экране. Выключите и снова включите печь с помощью кнопки на панели:

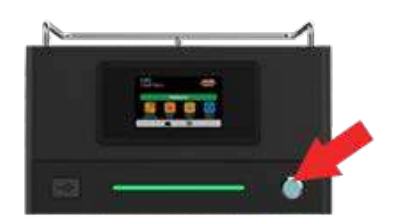

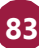

При нажатии кнопки питания, на экране появится сообщение "*Подтвердить отключение?"*. Подтвердите отключение, выбрав .

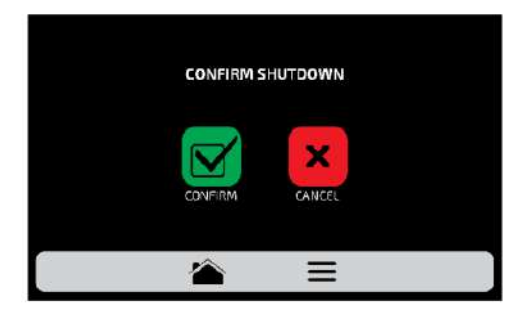

*Примечание: Или нажмите кнопку питания в течение 5 секунд, чтобы выключить питание напрямую.*

После перезагрузки предупреждение должно исчезнуть, печь должна вернуться в нормальный режим работы.

**d)** Если предупреждение не исчезнет после включения печи, позвоните в Службу технической поддержки**\***.

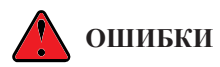

**\_\_\_\_\_\_\_\_\_\_\_\_\_\_\_\_\_\_\_\_\_\_\_\_\_**

**a)** В случае нескольких неудачных попыток сброса предупреждение превратится в ошибку, и необходимо обратиться в Службу технической поддержки**\***.

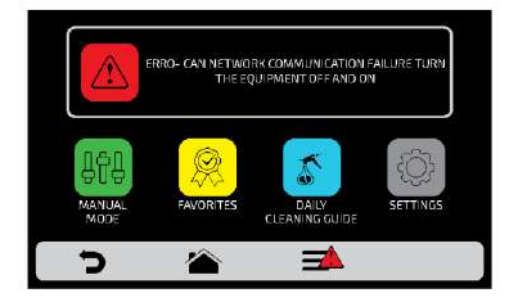

**b)** См. таблицу на следующем экране, чтобы проверить возможные ошибки и предупреждения.

**<sup>\*</sup> Служба технической поддержки и сервиса Prática: тел. (495) 120-30-74, 8-800-44-12-18; электронная почта support@praticaltd.ru.**

# **ТАБЛИЦА ПРЕДУПРЕЖДЕНИЙ И ОШИБОК**

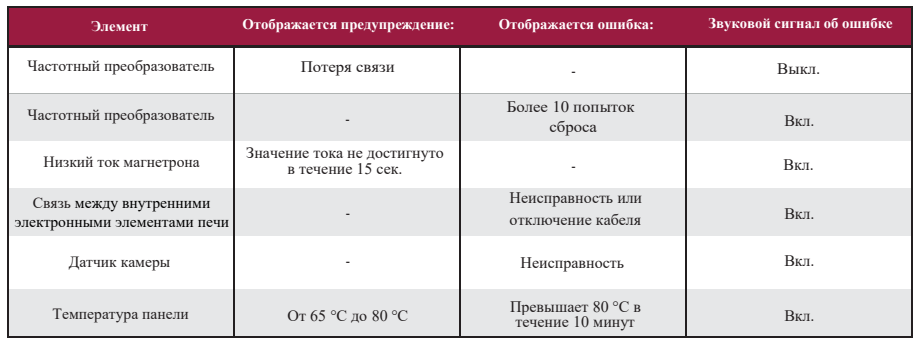

*Вы можете позвонить службу технической поддержки и сервиса Prática, чтобы оставить отзыв, внести предложения или получить техническую помощь в рабочее время по телефону: +7 (495) 120-30-74 или 8-800-444-12-18,*

*или написать на электронную почту: support@praticaltd.ru*

#### **FIT EXRESS - ВЕРСИЯ НА РУССКОМ ЯЗЫКЕ**

РУКОВОДСТВО ПО УСТАНОВКЕ И ЭКСПЛУАТАЦИИ - АПРЕЛЬ 2022 - РЕДАКЦИЯ 01

PRATICA

**Эксклюзивный дистрибьютор PRÁTICA на территории РФ и ЕАЭС**

# **ОО[О "РБК ТЕХНОЛОГ](mailto:info@praticausa.com)ИЯ"**

109004, г. Москва, ул. Александра Солженицына, д. 29/18 Тел.: +7 (495) 120-30-74 8-800-444-12-18 [www.praticaltd.ru](mailto:pratica@praticabr.com) sales@praticaltd.ru